# UTP<sup>2</sup> Managed Surveys

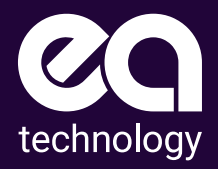

# **Consistently With**<br>Avoiding Failures Managed Surveys

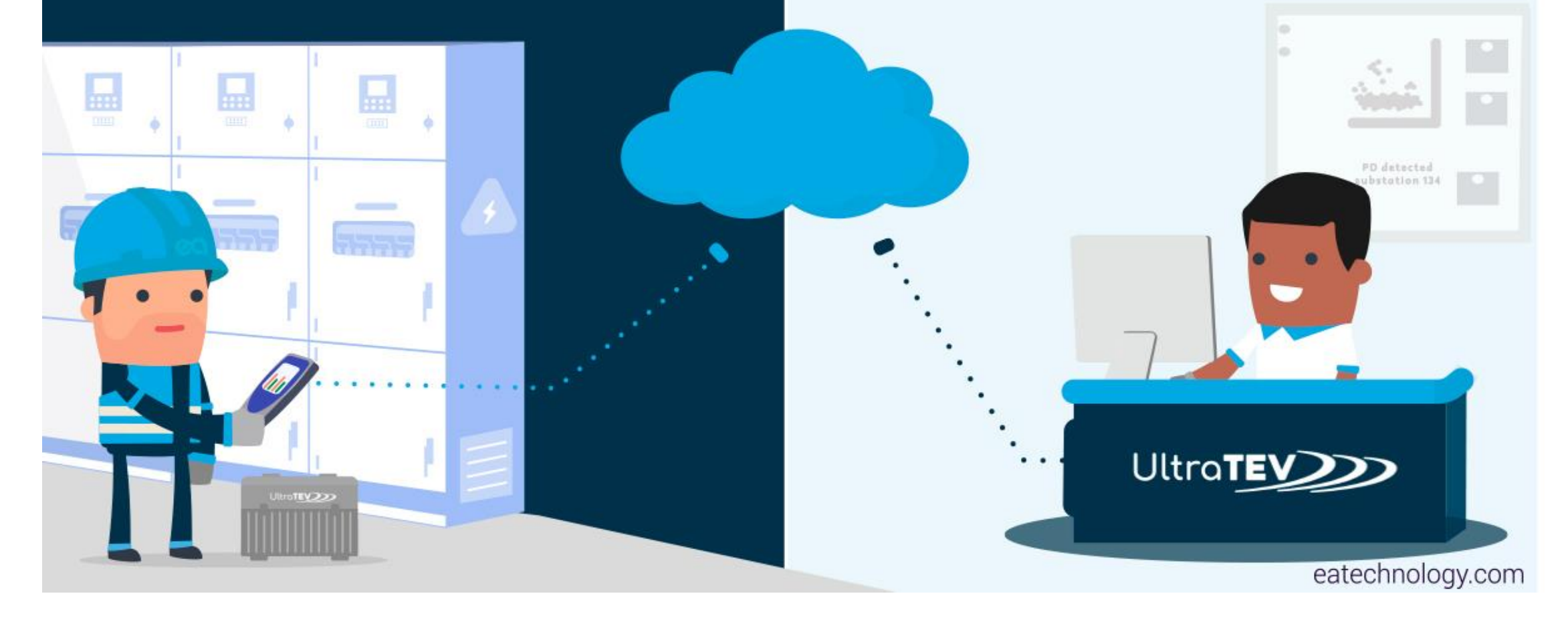

Consistently Avoid Failures with Managed Surveys

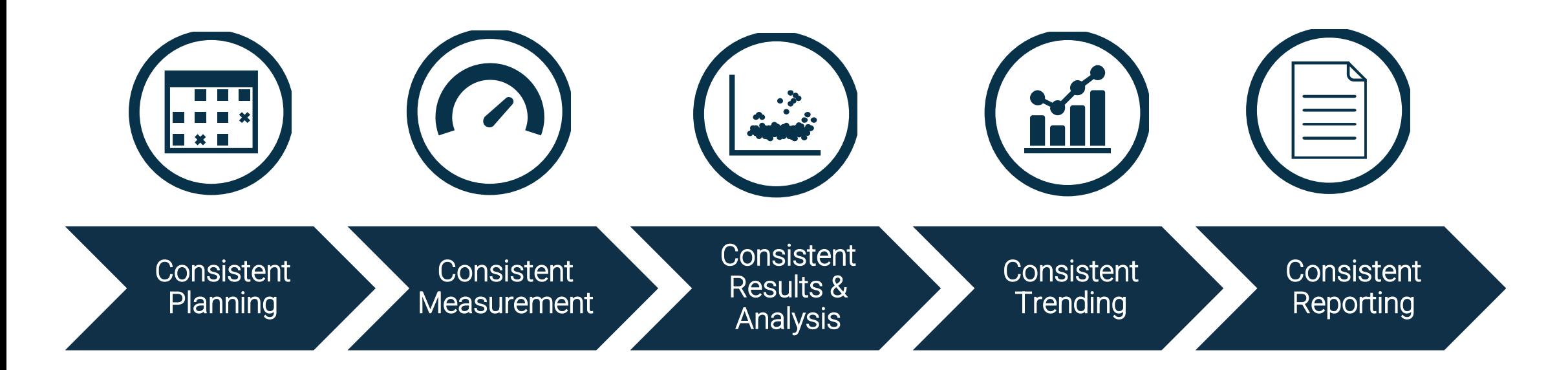

# Why Managed Surveys

- Spot trends, identifying problems before they lead to costly failures.
- Intervene only when necessary and decide on the most cost-effective intervention.
- Undertake cheaper planned interventions rather than expensive emergency shutdowns.
- **Optimize time** on site by using 'Guided Mode' surveys.
- Generate consistent data by undertaking repeatable surveys every time.
- Deskill or Outsource all or parts of this activity
- Securely manage multiple users across a fleet of UltraTEV<sup>®</sup> Plus<sup>2</sup> devices
- Connect to UltraTEV® Cloud and manage the weeks workload then operate offline
- Manage the full process from allocating surveys to reviewing results
- Graphical analysis suite supported by access to PD experts on demand
- Scalable implementation from single site working to an integrated enterprise solution

# Connected Services

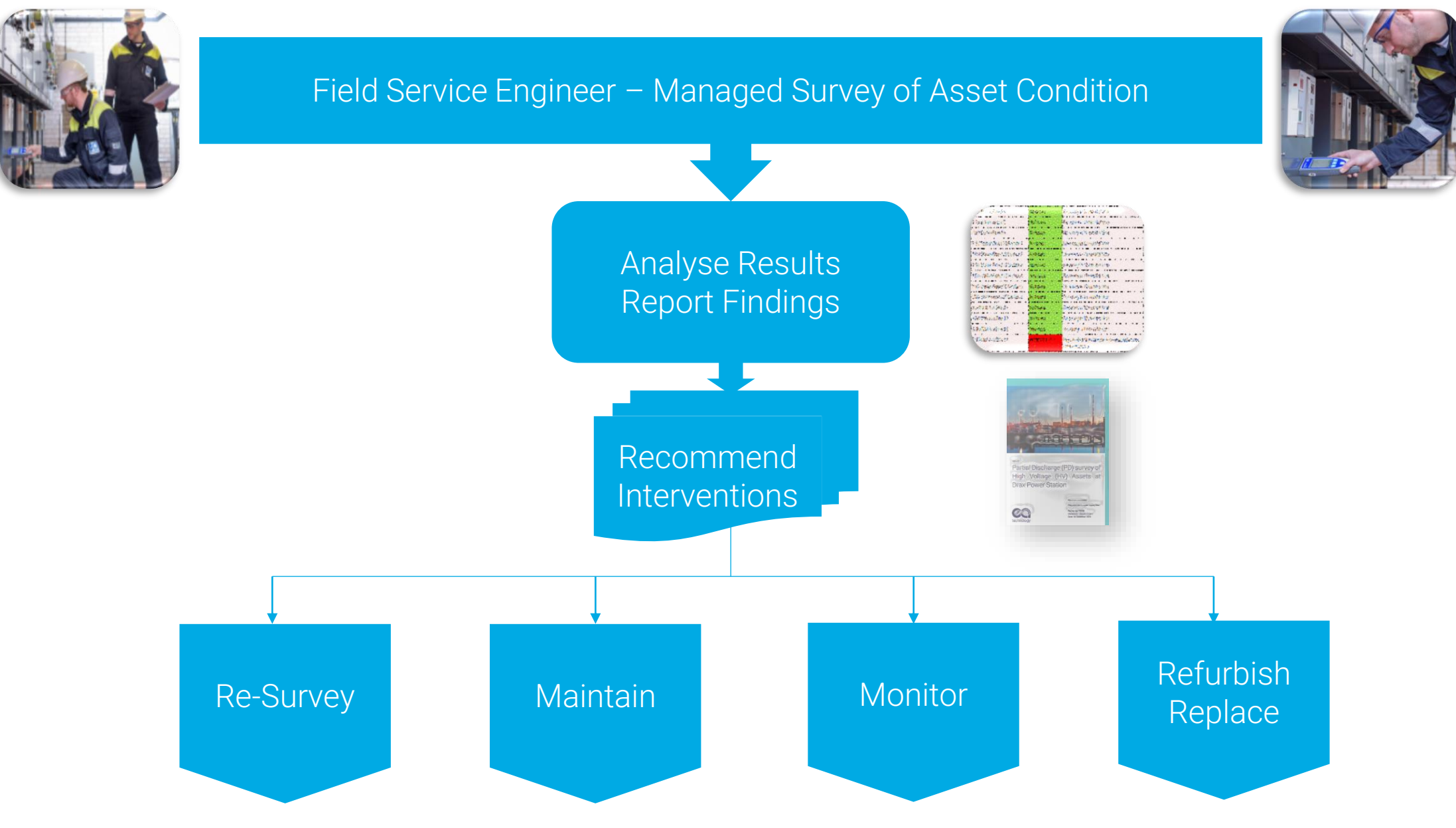

5

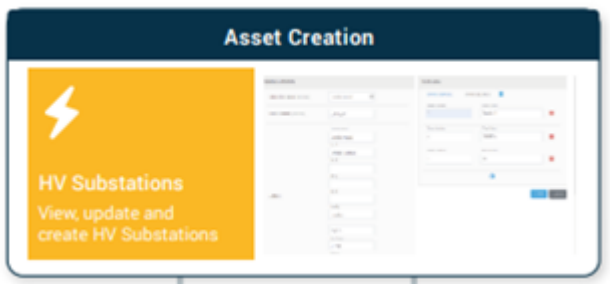

Define or import assets with ease.

Drive consistency, reduce ondevice data input.

Use field data to improve asset data quality.

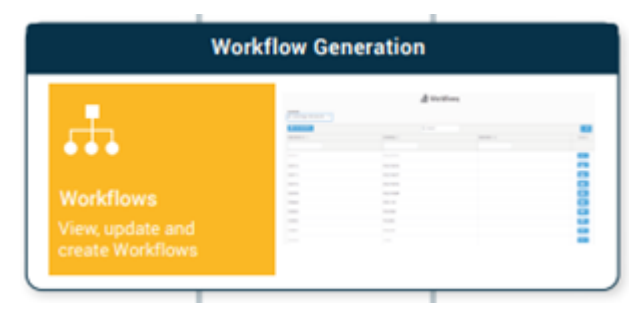

Create structured templates for data collection.

Apply consistent measurement policy by population, asset type, or site.

Customize workflow with bespoke on-site questions.

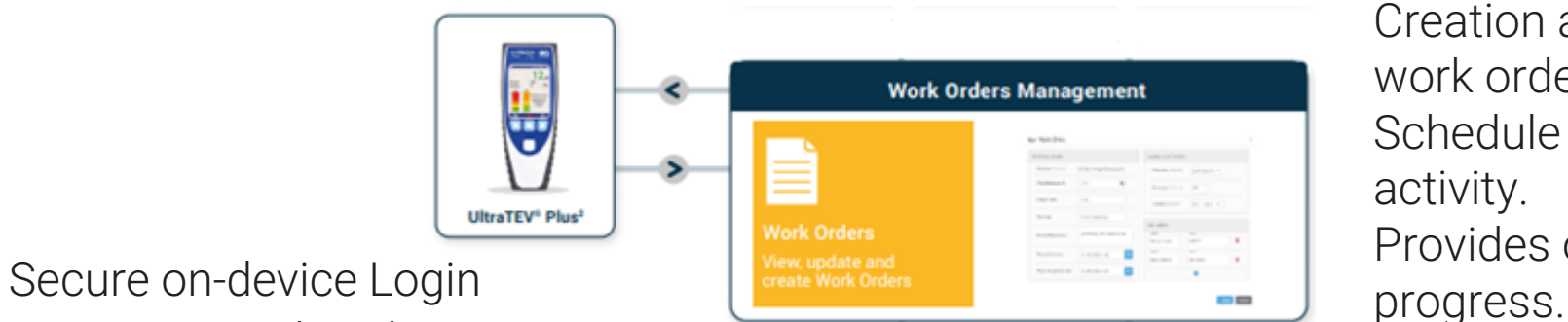

to receive work orders.

Utilize guided mode to aid survey completion.

Automatically upload completed results.

Creation and specification of work orders. Schedule and assign on site activity. Provides overview of job

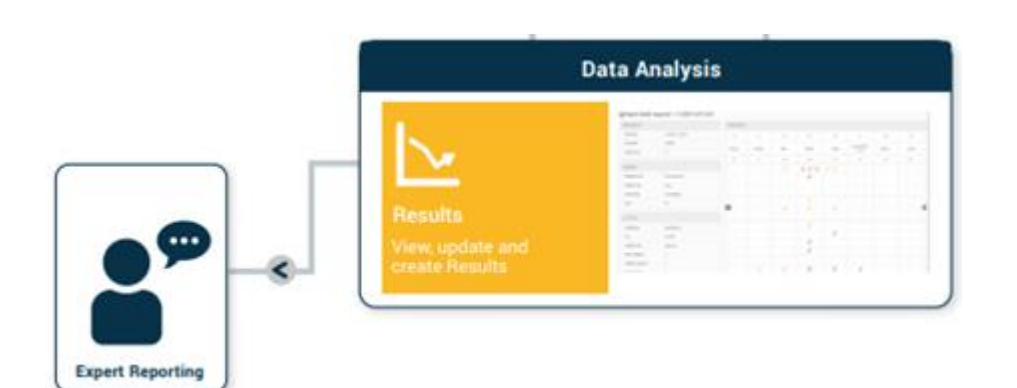

Access to expert reporting, either on demand or for all your surveys.

Auto generated asset overview guides user to areas of concern. A blend of graphical tools, automated analytics, and rich data sets.

Identify developing trends with simple access to previous survey results including detailed phase plots.

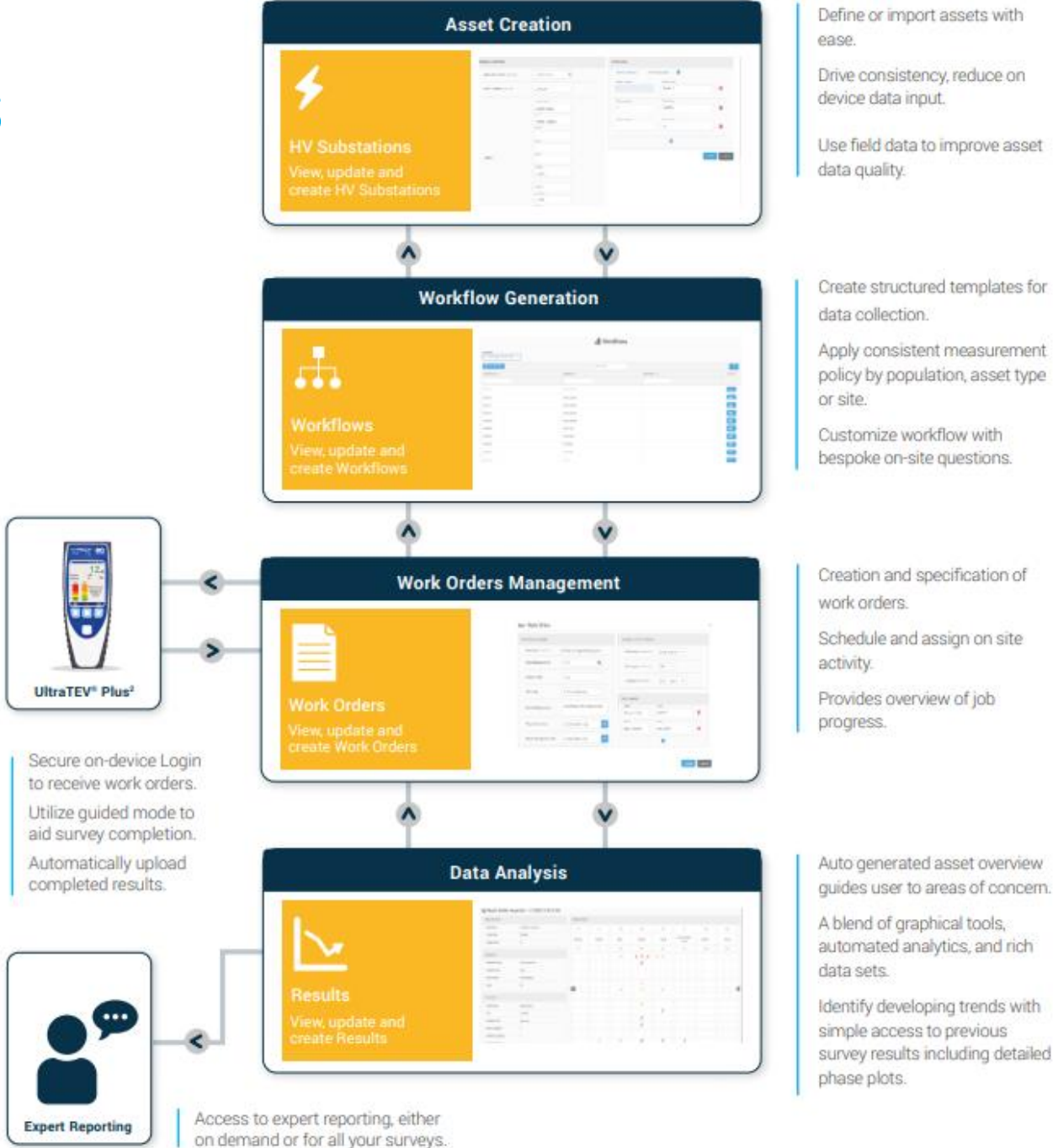

Use field data to improve asset

policy by population, asset type

bespoke on-site questions.

Schedule and assign on site Provides overview of job

Auto generated asset overview guides user to areas of concern.

automated analytics, and rich

Identify developing trends with simple access to previous survey results including detailed

# Managed Survey Cloud App

#### <https://managedsurveys.sub360test.co.uk/>

Login portal for the Managed Surveys Cloud App

Credentials Issued by EA Technology

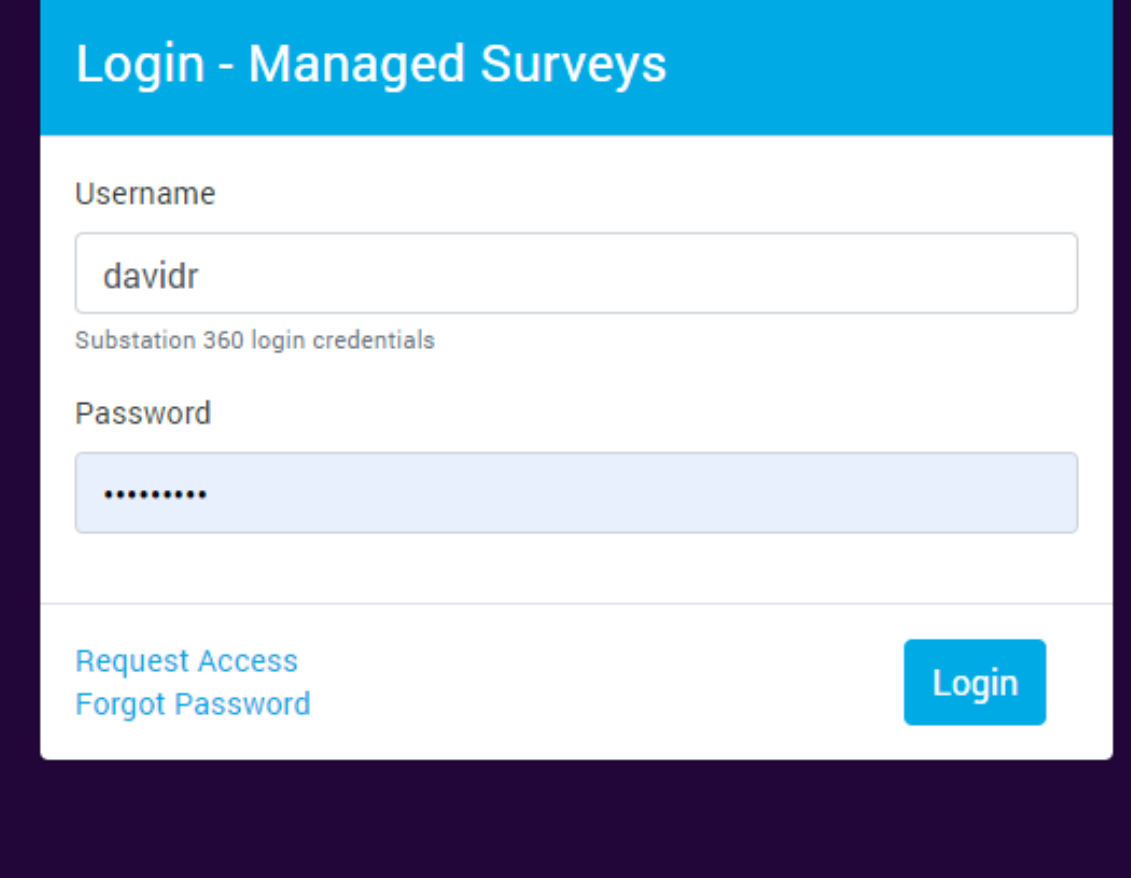

#### ★ Welcome to Managed Surveys

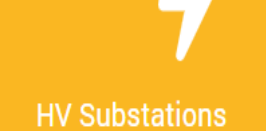

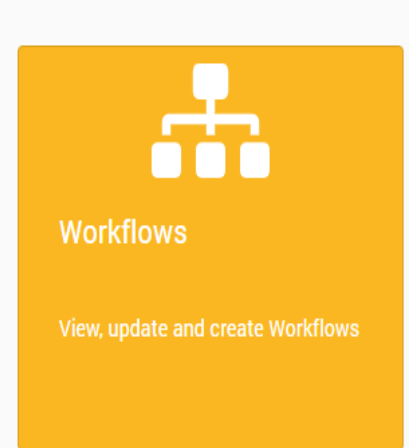

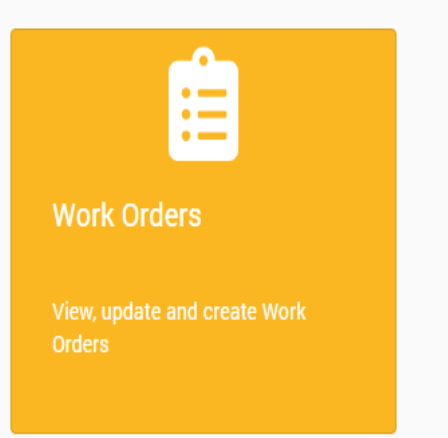

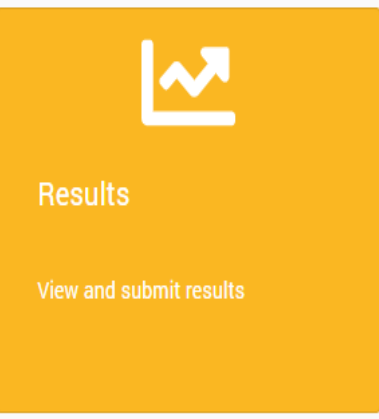

谷

 $\pmb{\ast}$ 

 $\frac{1}{111}$ 

₿

 $\underline{\omega}$ 

 $\boldsymbol{\omega}$ 

#### ★ Welcome to Managed Surveys

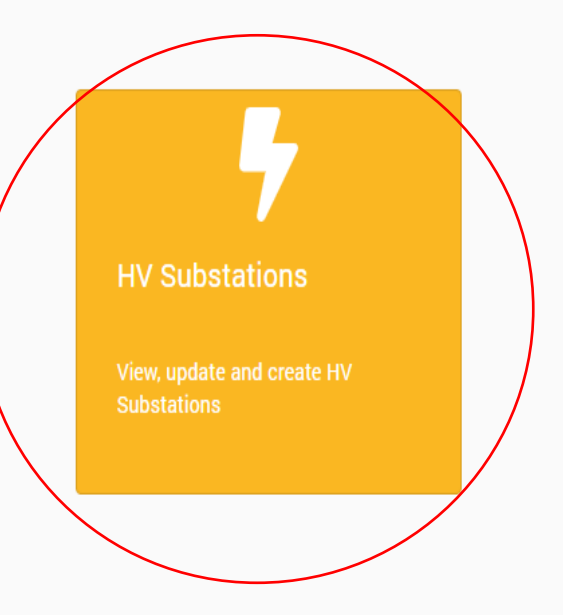

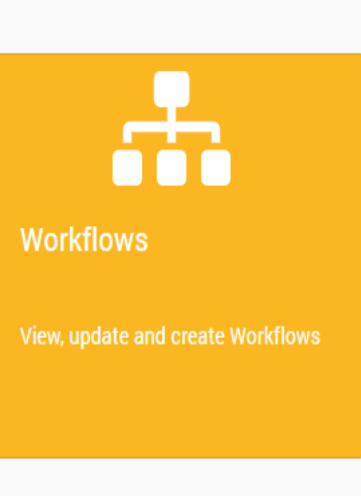

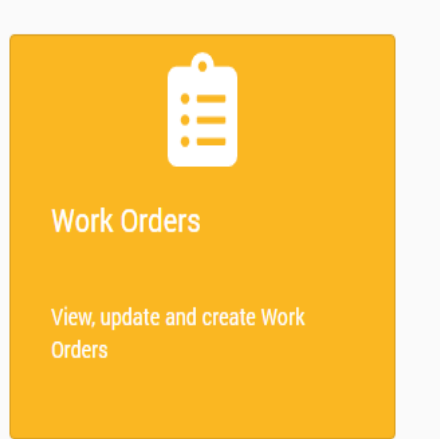

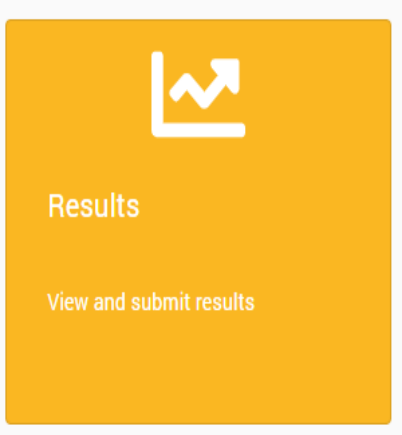

斧

 $\overline{\mathbf{z}}$ 

 $\frac{1}{100}$ 

₿

ピ

O)

### **Substations**

谷  $\ddot{\phantom{1}}$  $\mathbf{A}$ 自  $\mathbf{r}$ 

 $\boldsymbol{\omega}$ 

 $\equiv$ 

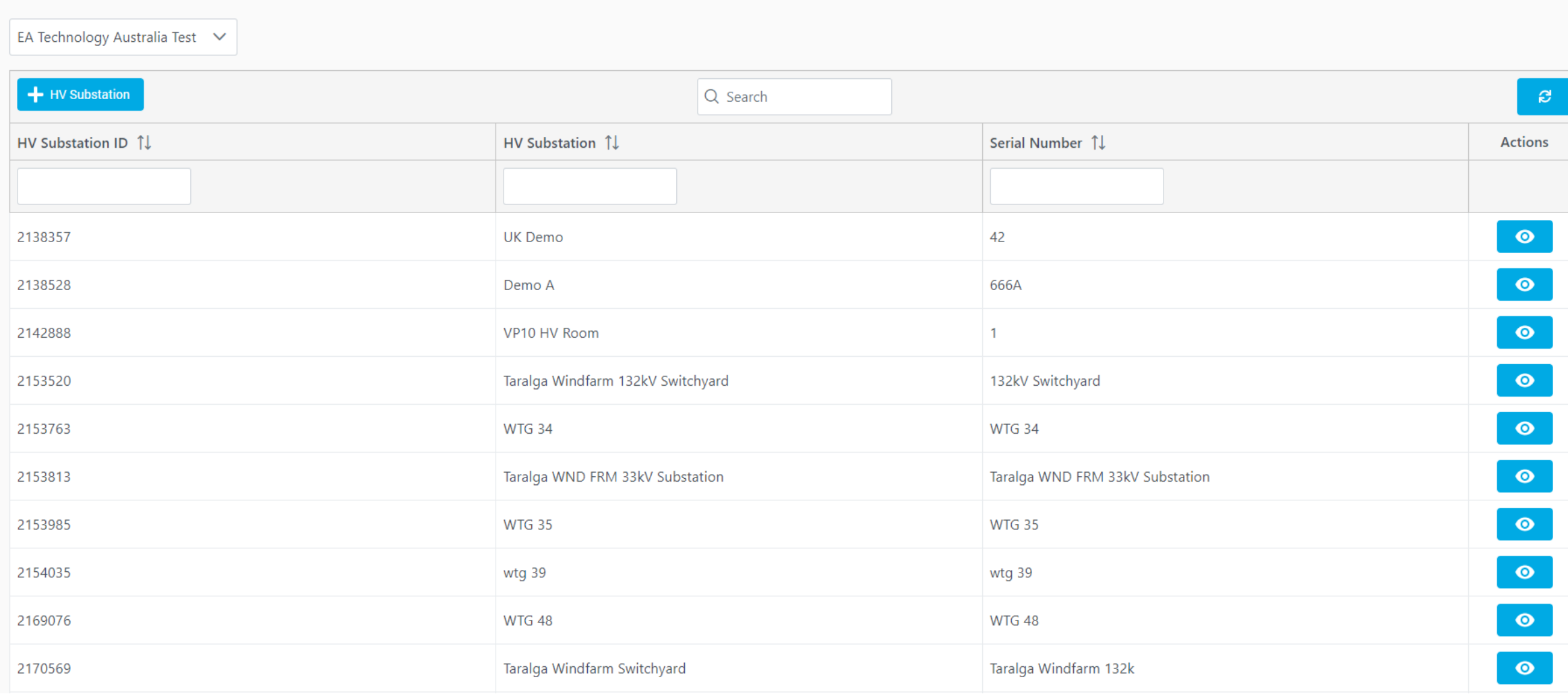

HV Substations

# Add a Substation

Three Ways to Achieve This:

- Add up-front from the Substation Option
- Add when Importing Survey Data
- Batch Import by EA Technology
- Note Required Fields:
- Substation Name
- Substation Number

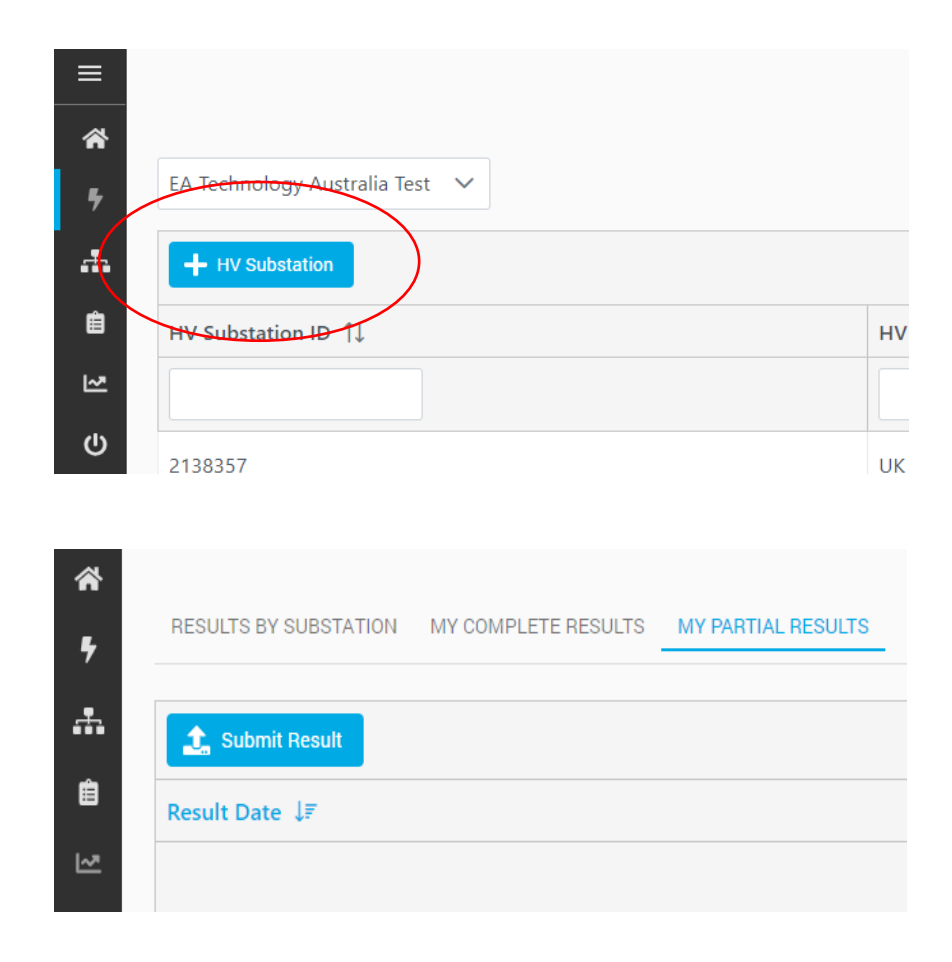

### **Add a Substation**

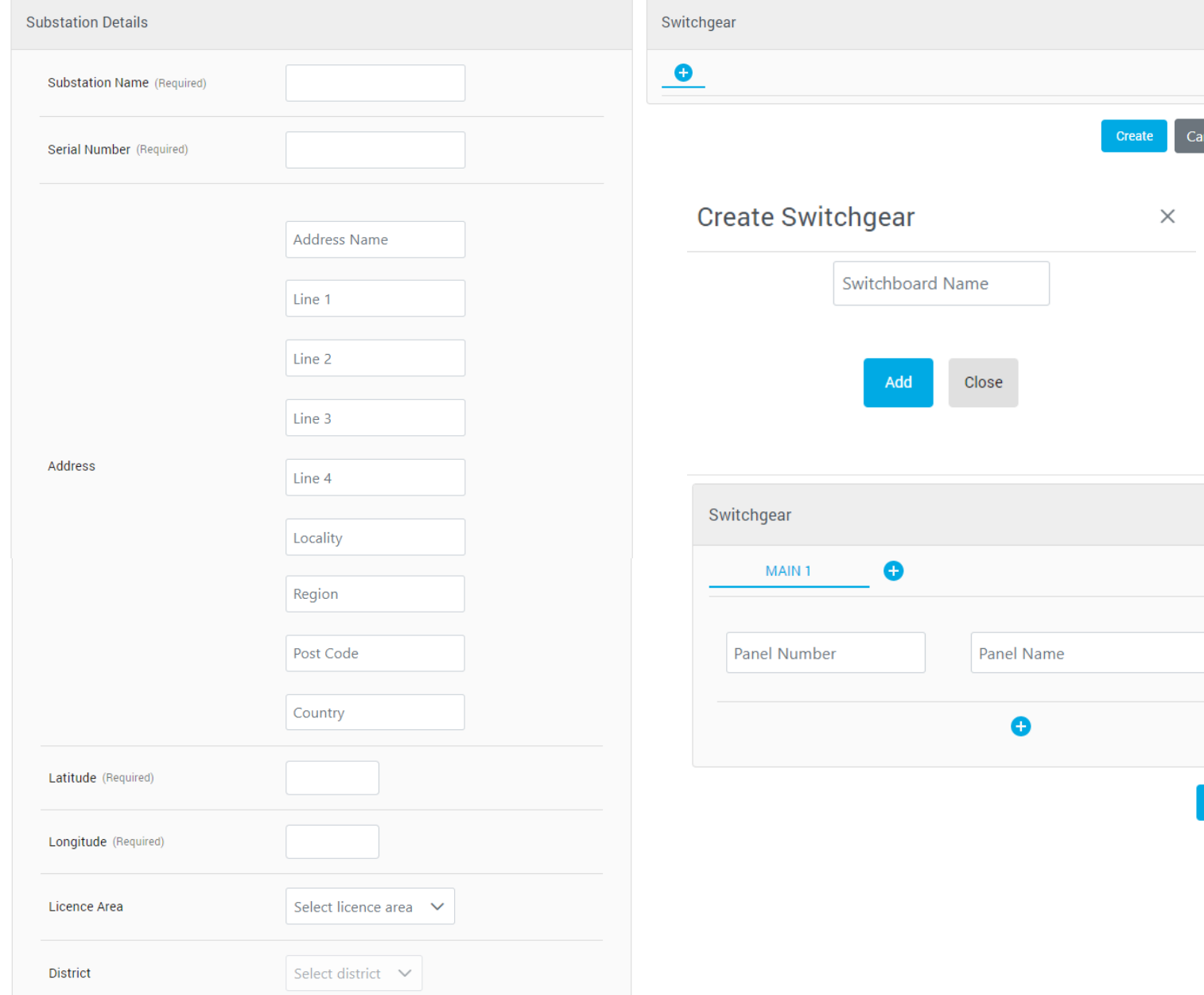

 $ncel$ 

Ū

 $Cancel$ 

Create

# Review Substation

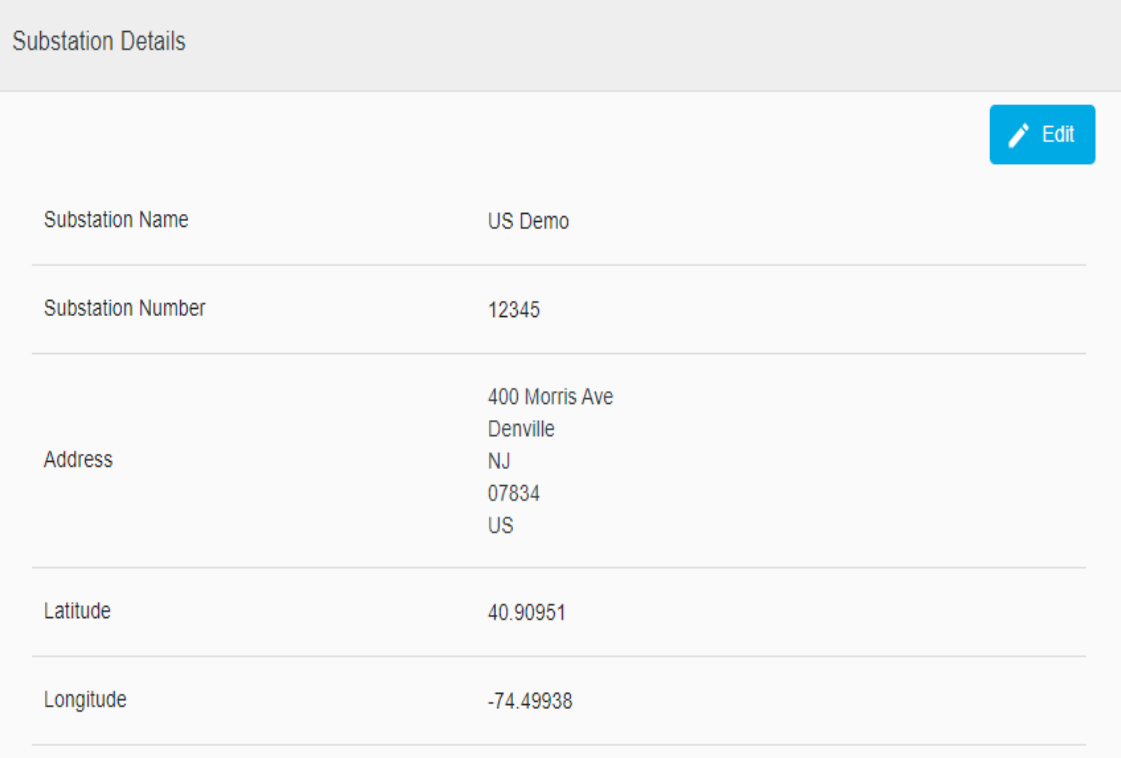

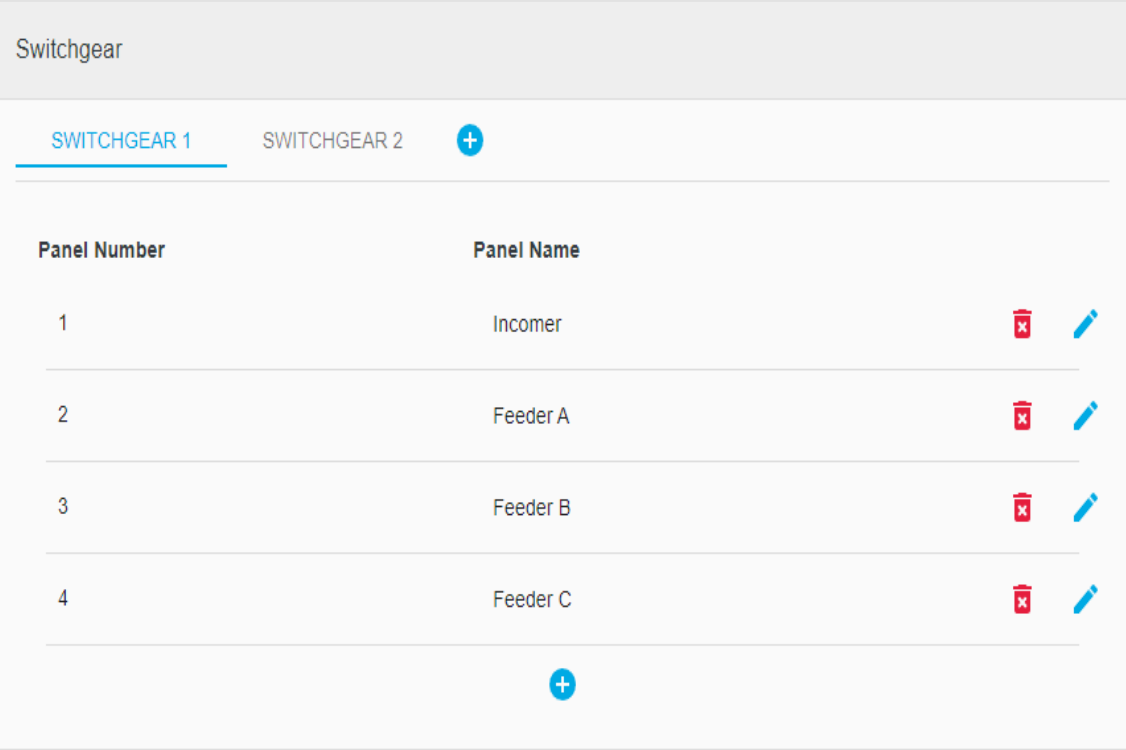

#### ★ Welcome to Managed Surveys

 $\frac{1}{111}$ ₿ ピ

O)

 $\equiv$ 

俗

 $\overline{\mathbf{z}}$ 

**HV Substations** 

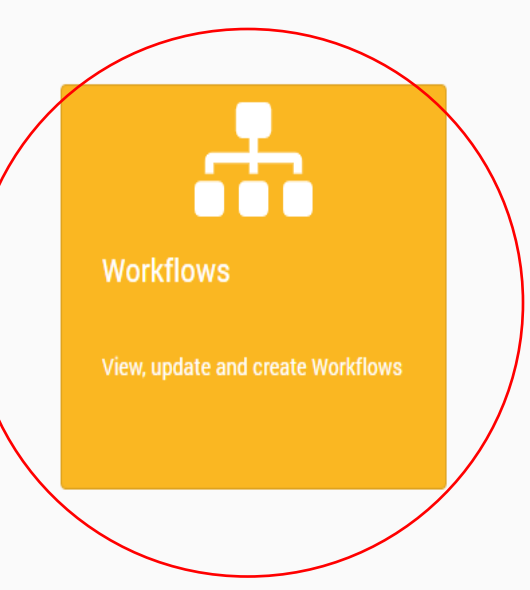

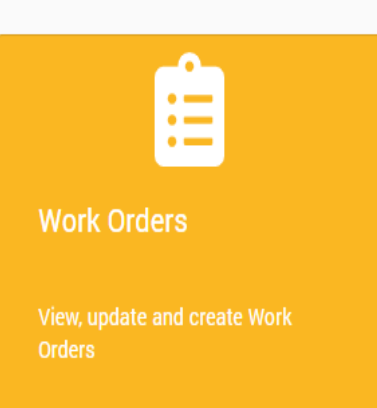

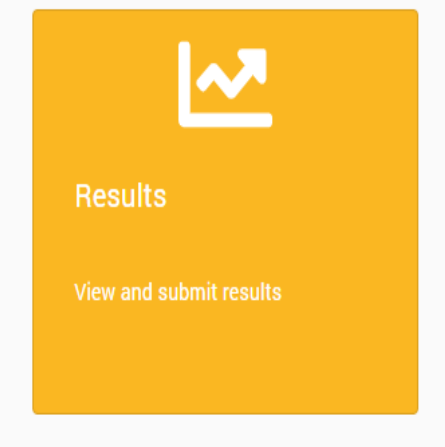

# What is a Workflow

- Define What will be Done on Site
- Generic or Substation or Switchboard Specific
- Required Environment Checks
- PD Measurements to be Taken
- Other Condition Questions
- Other General Questions

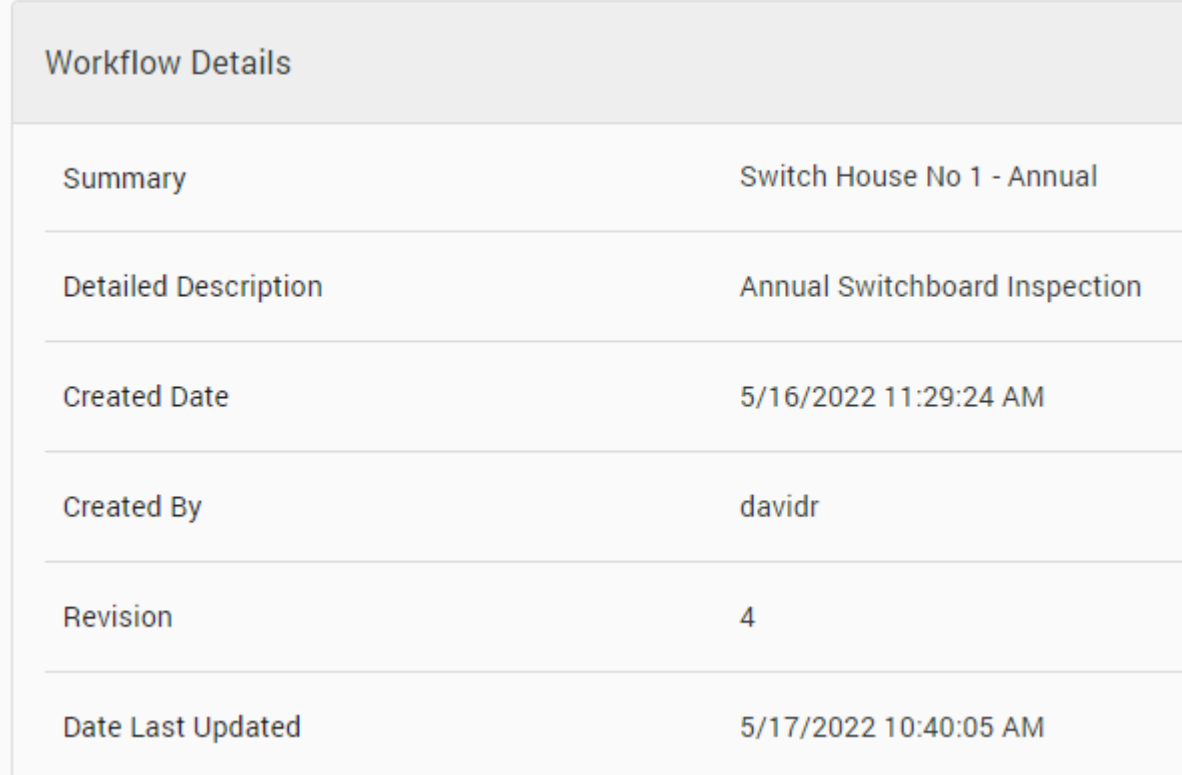

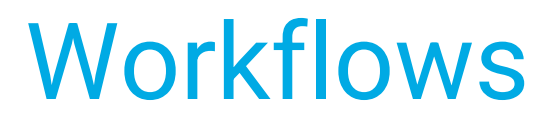

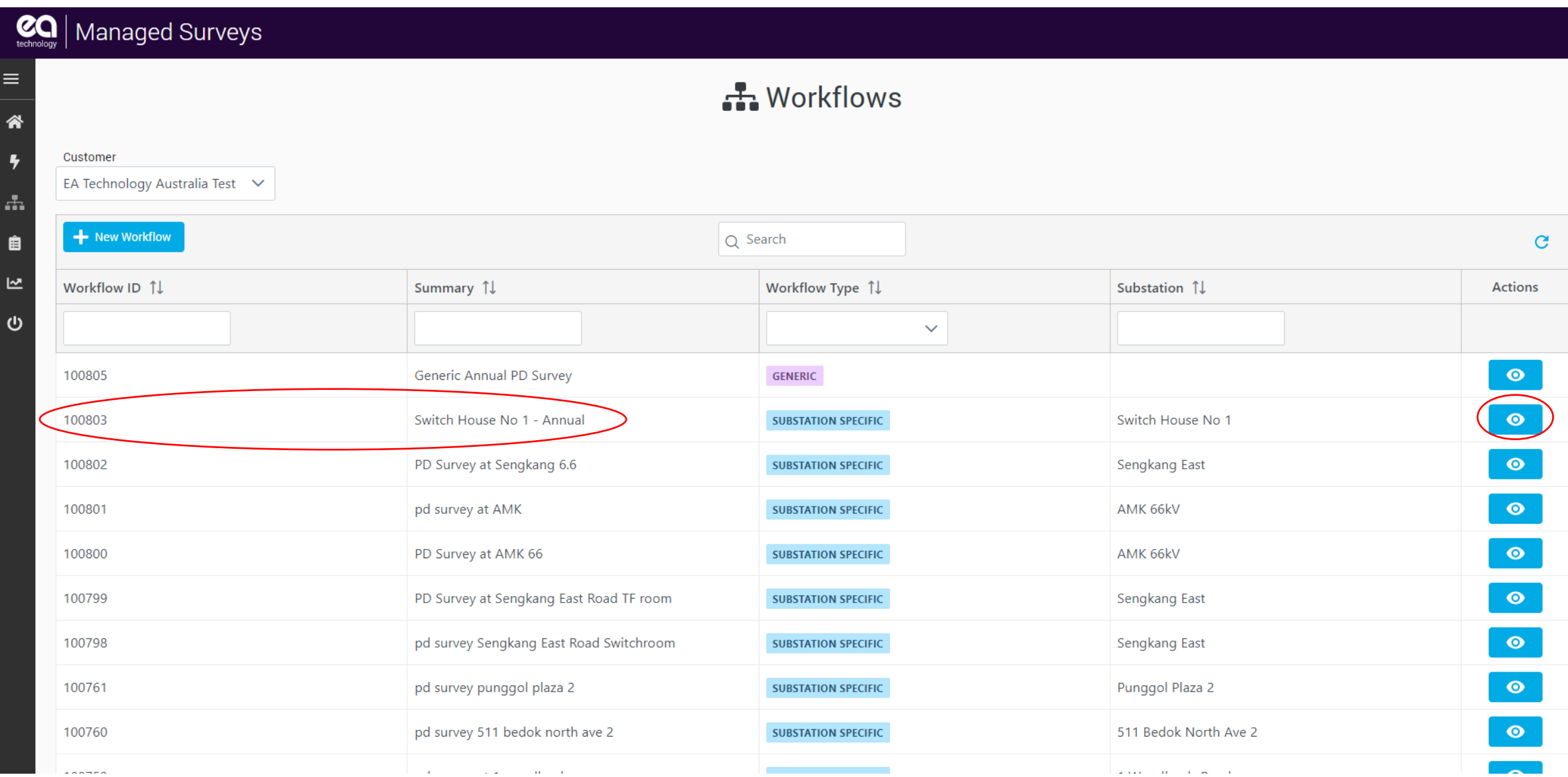

### **Workflows**

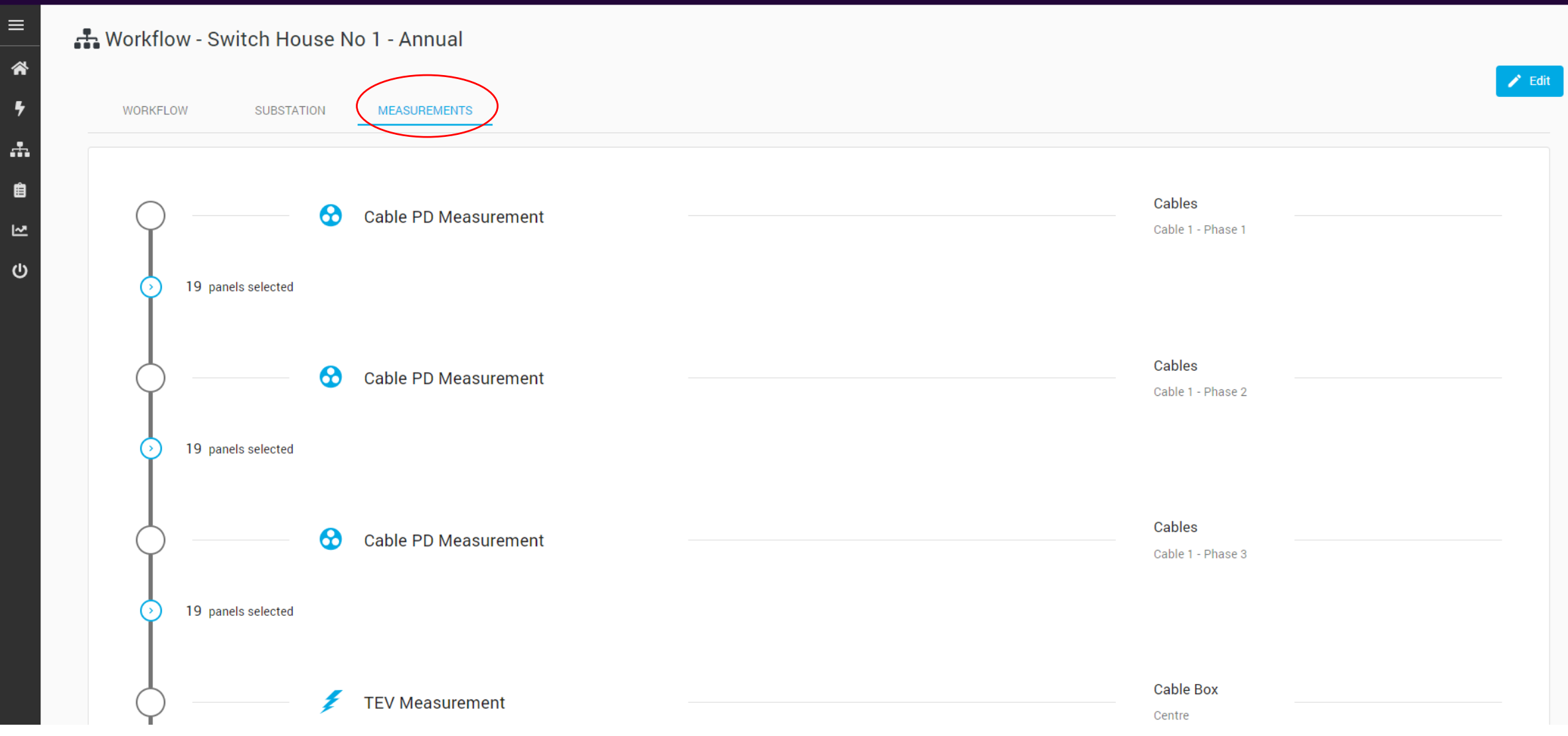

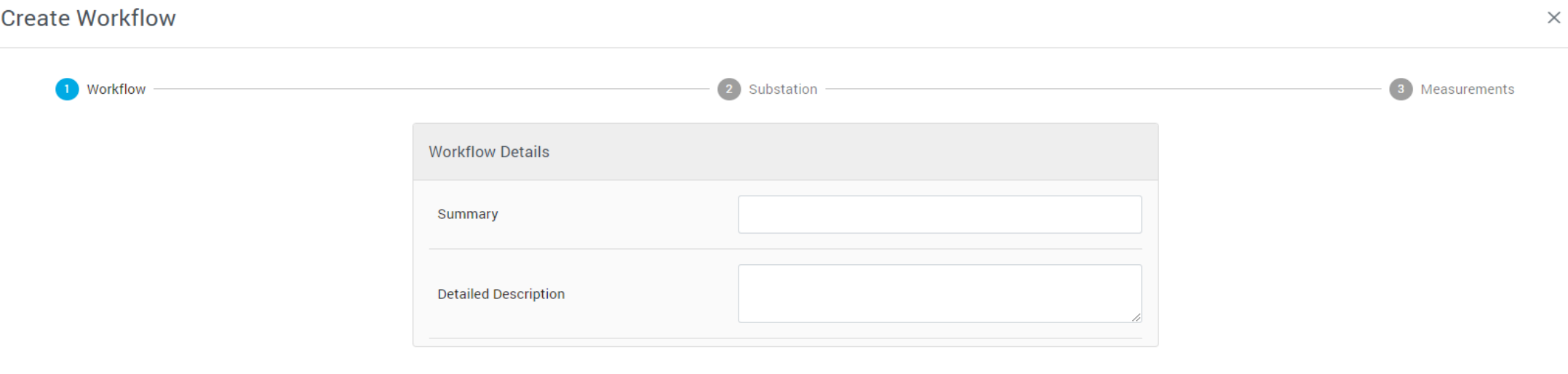

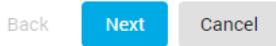

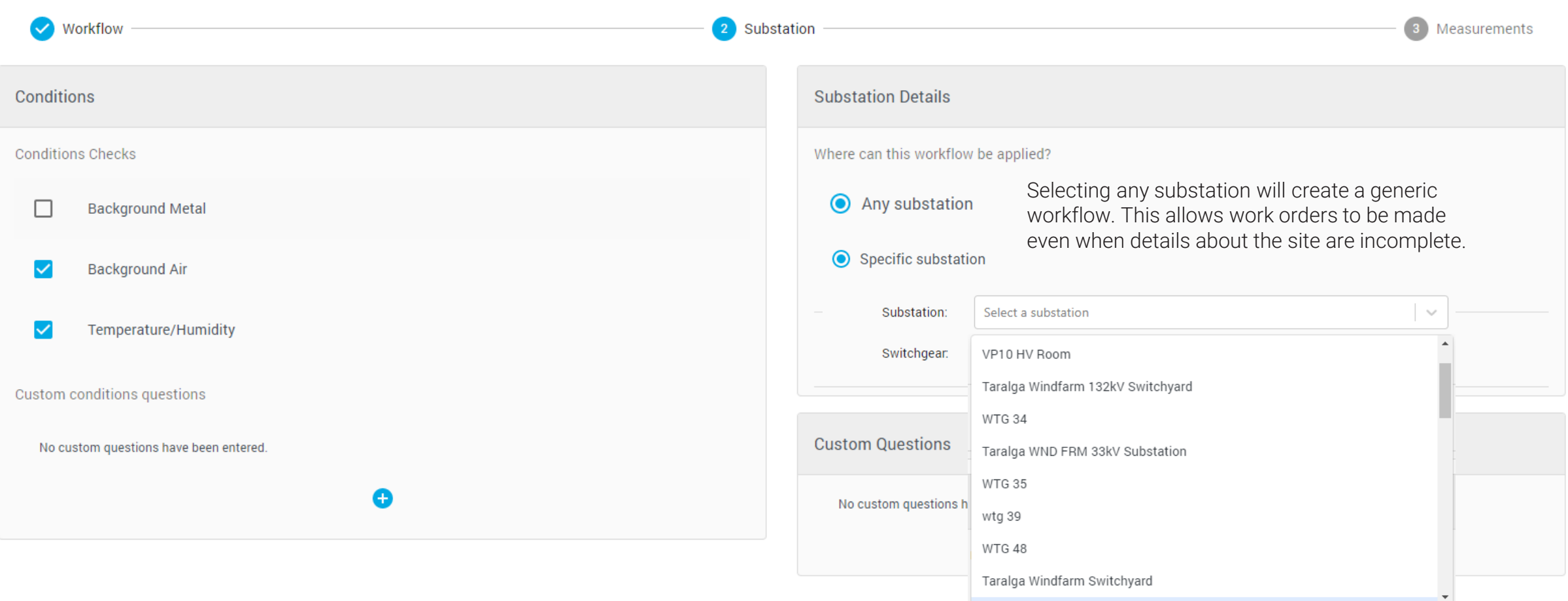

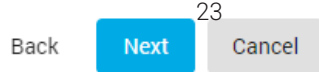

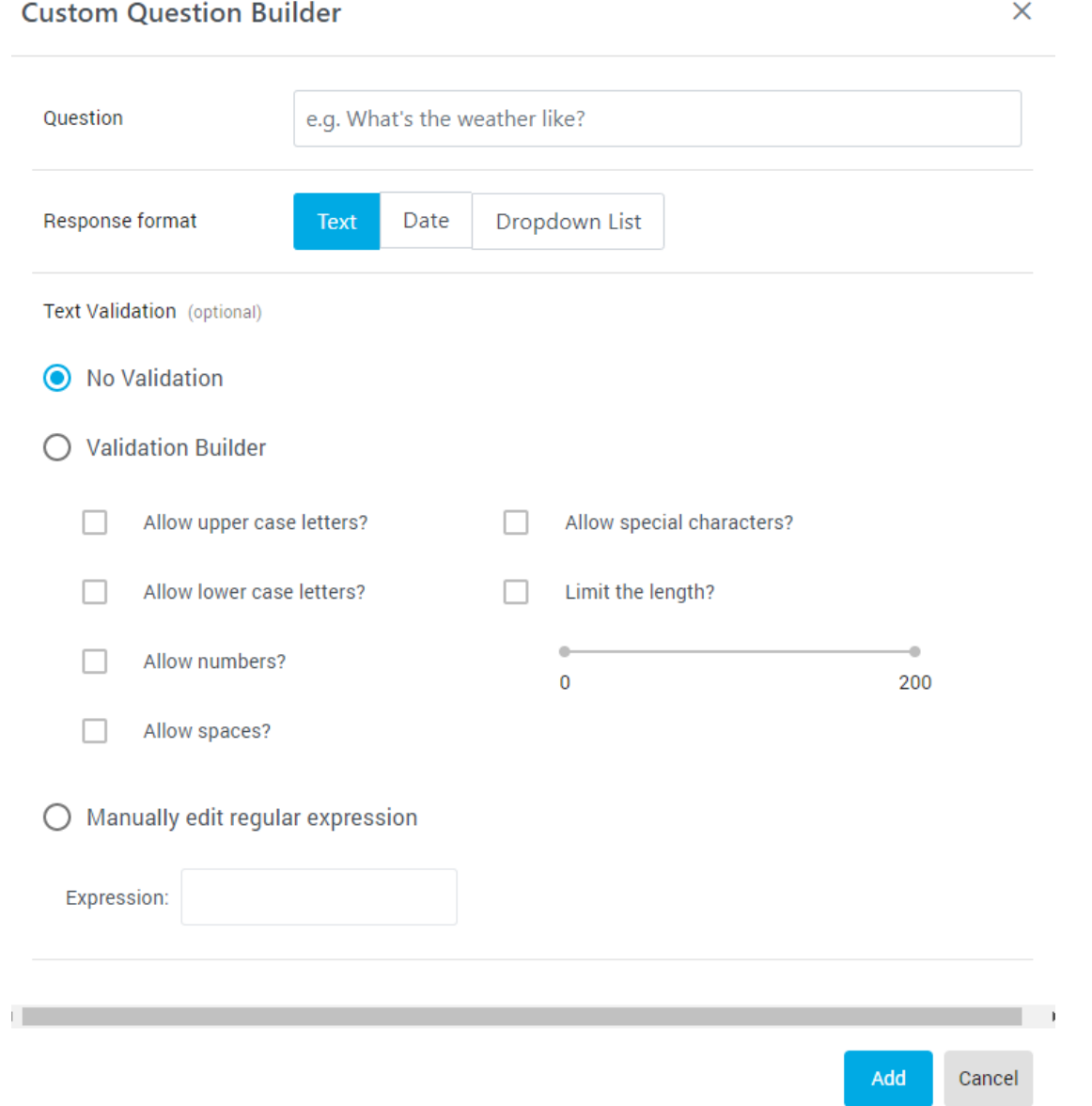

#### **Custom Question Builder**

When was last outage? Question Dropdown List Response format Text Date Add Cancel

 $\times$ 

J)

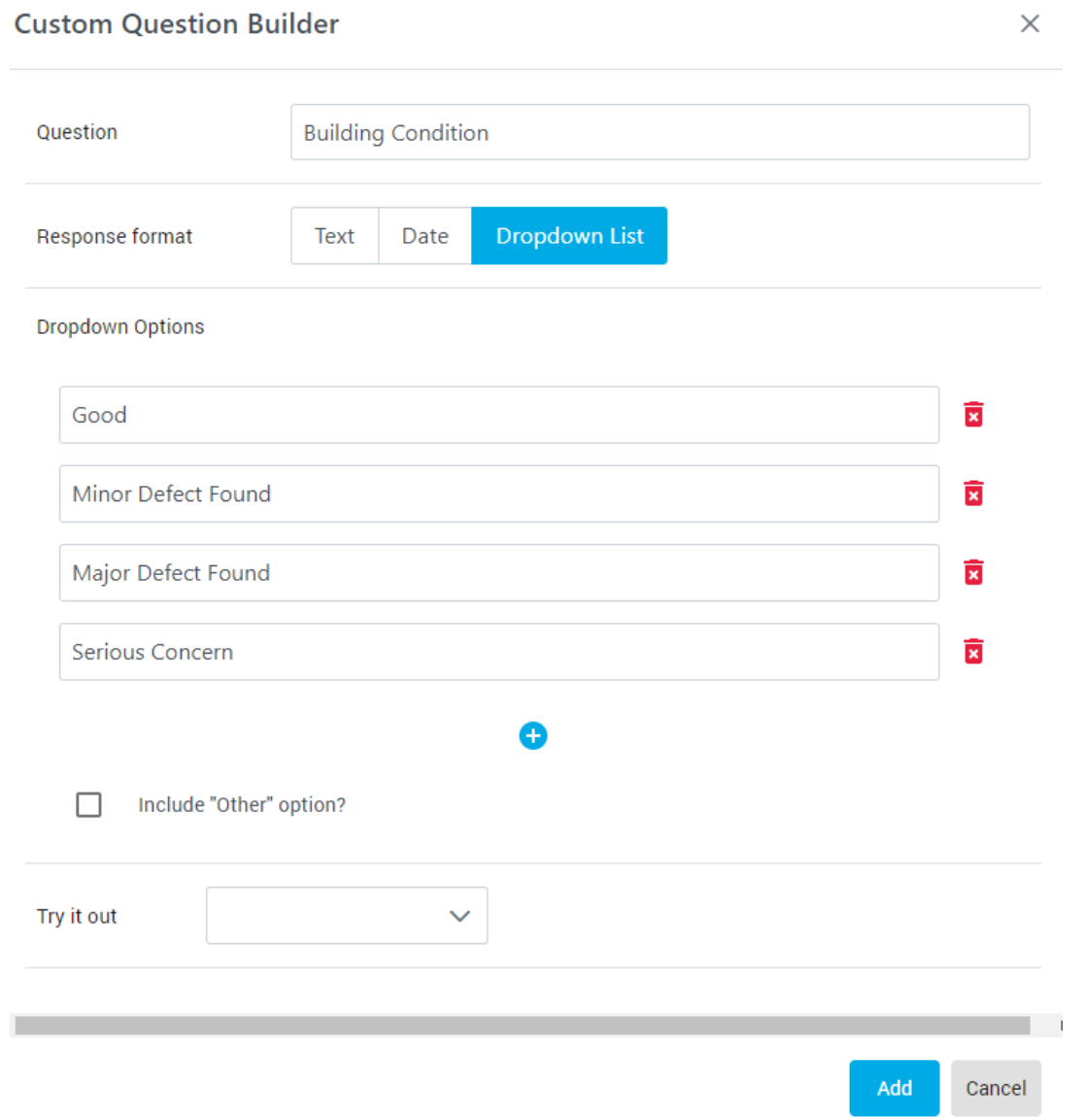

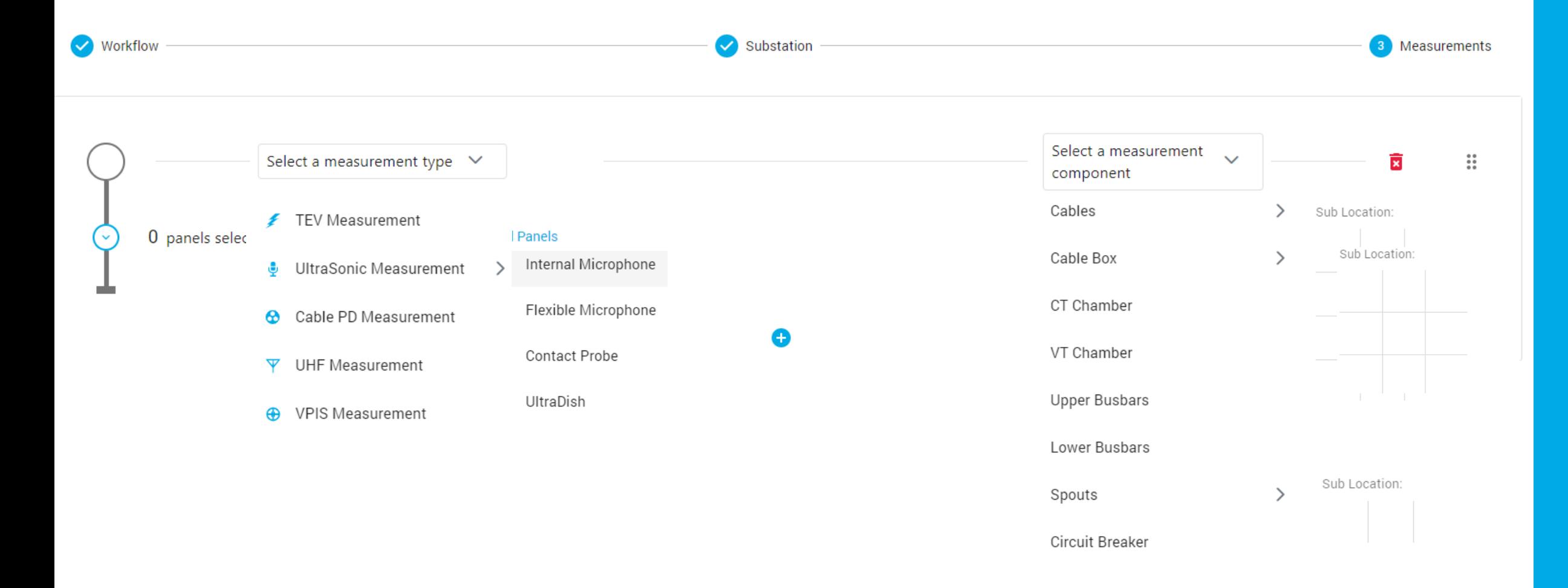

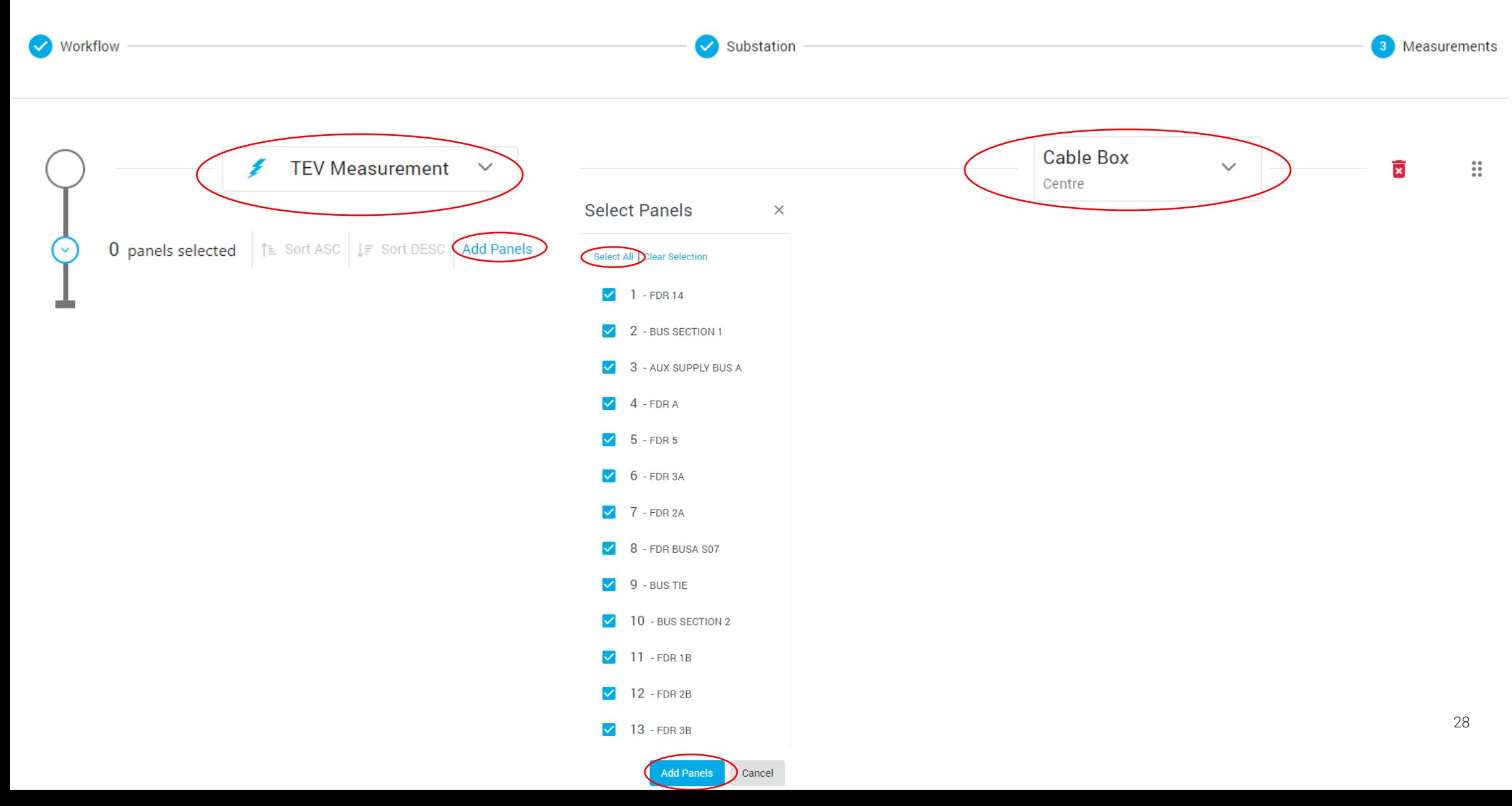

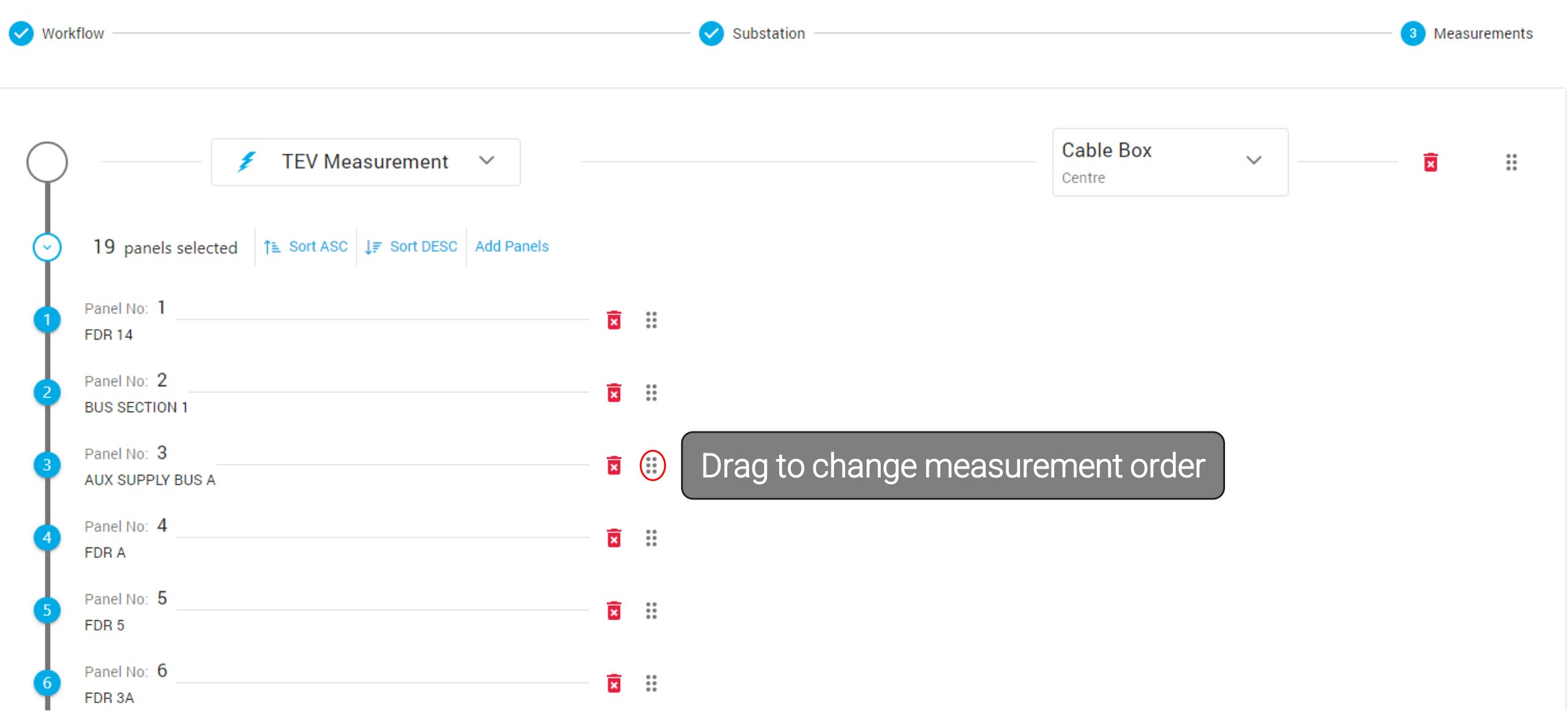

**B** Save

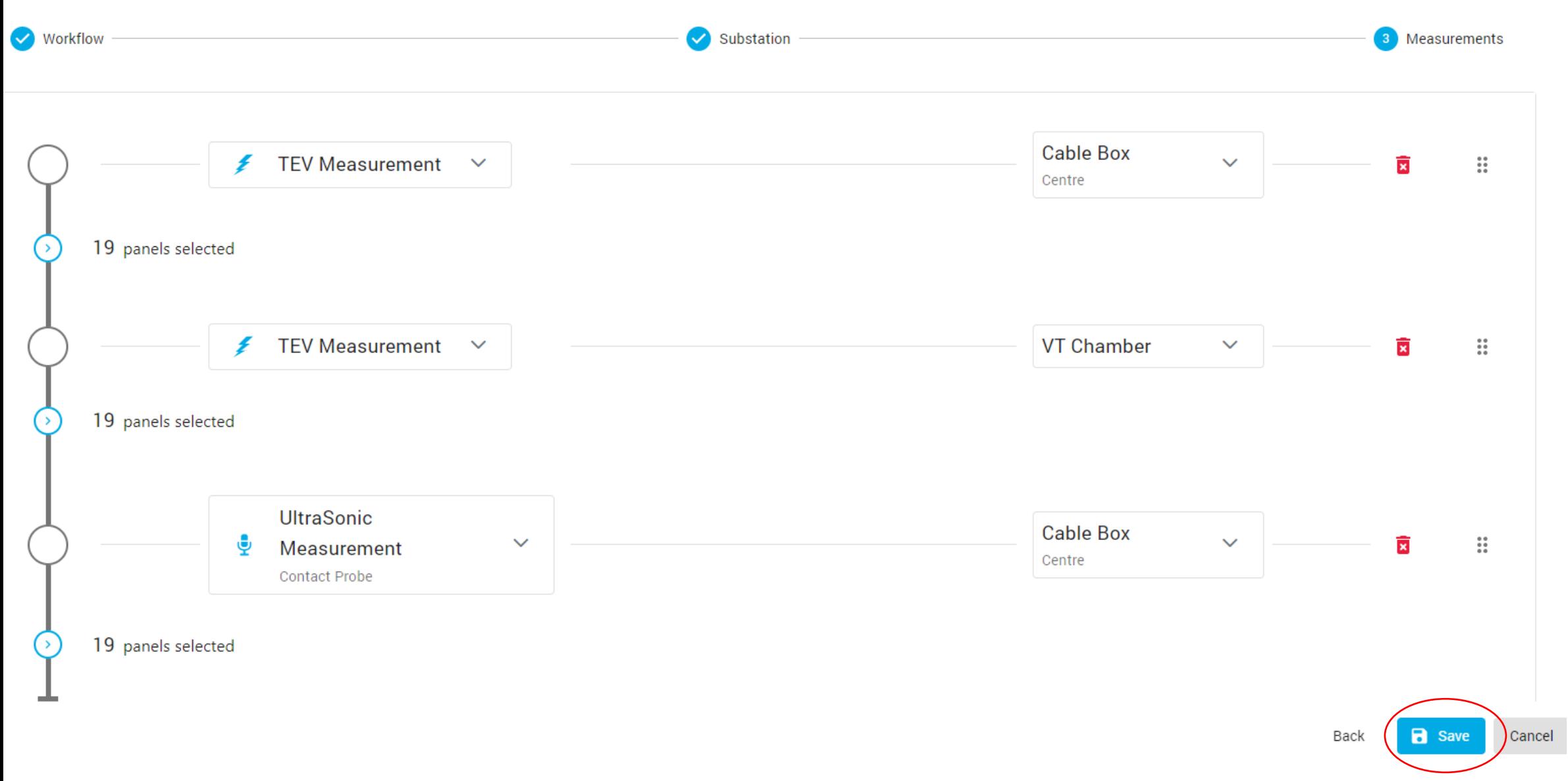

# Review Workflow

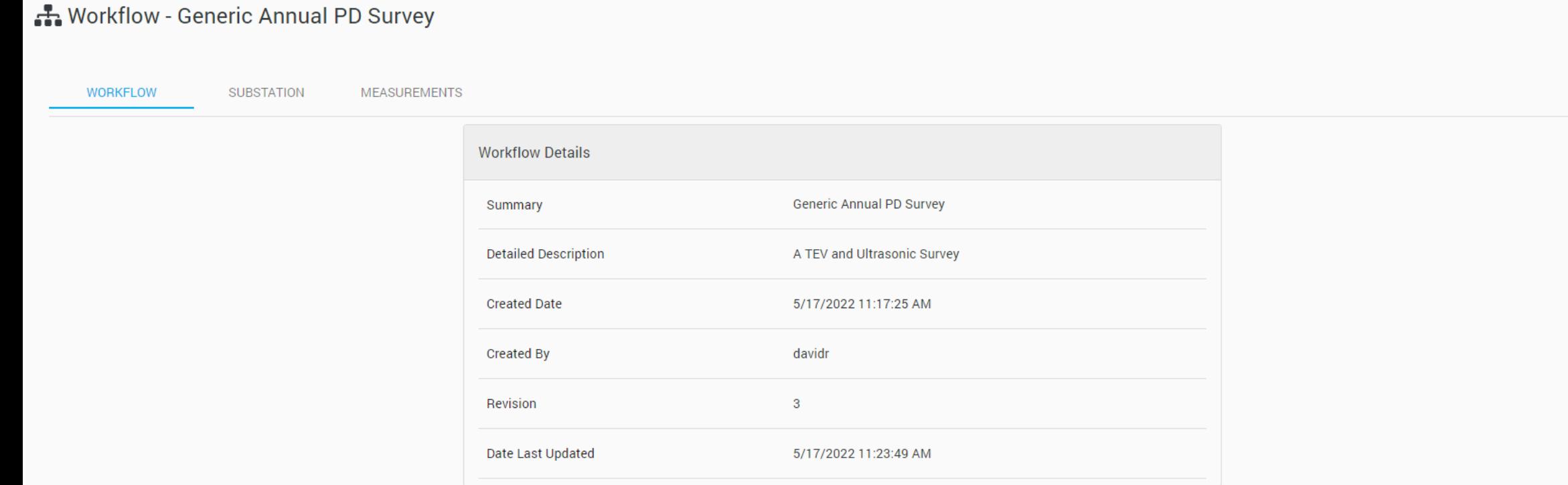

 $\equiv$ 

谷

#### ★ Welcome to Managed Surveys

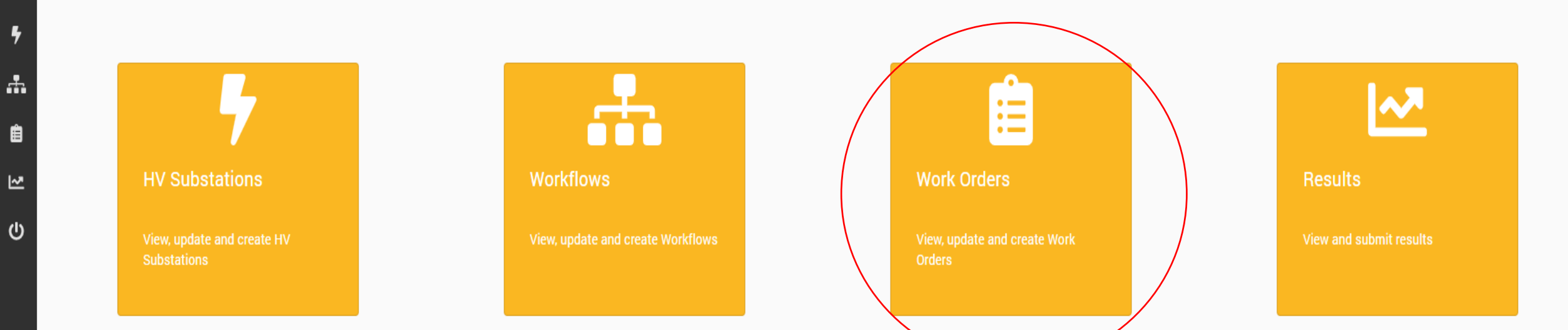

# What is a Work Order?

- Provide a structured approach to data collection
- Schedule and assign work to field technicians
- Provide an overview of job progress
- Manage and view returned data

### Moving Data From and To the Cloud

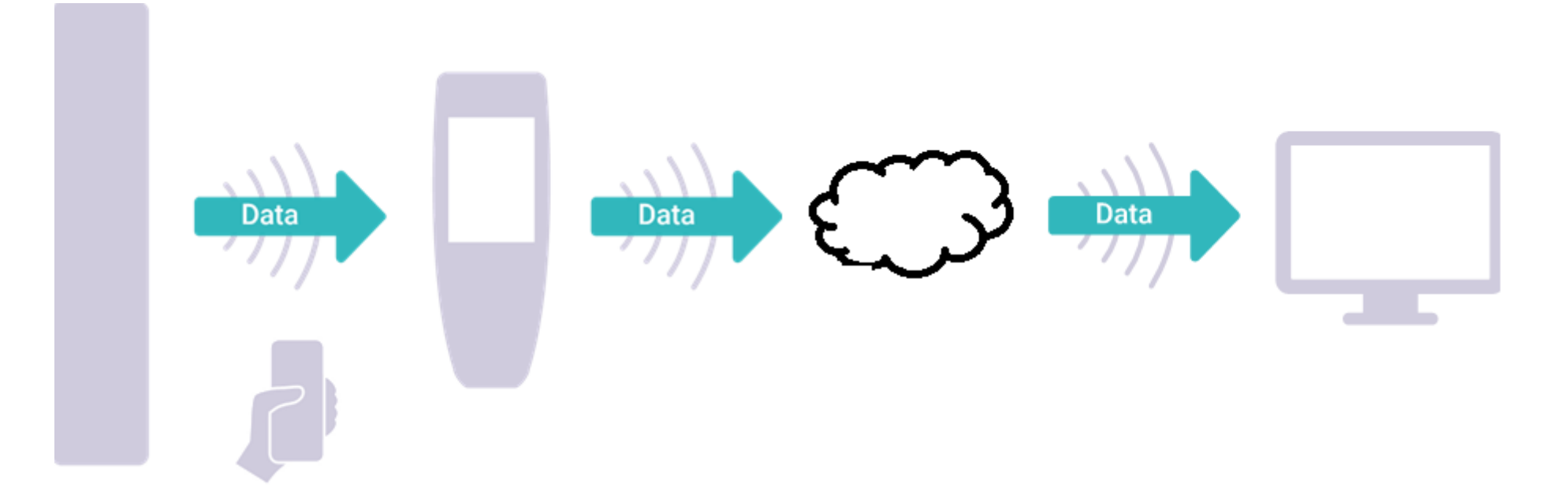

- Create Structured Work Orders
- Assign Jobs to Field Staff
- Manage Returned Data

# Work Orders

**CO** | Managed Surveys  $\equiv$ **自 Work Orders** 谷  $\overline{\mathbf{z}}$ Customer EA Technology Australia Test  $\vee$  $\mathbf{A}$ + New Work Order Edit Assignments 自 Q Search  $\mathbf{C}$ ピ Work Order Number 1 Substation 1 Target Start Date Î↓ Target Completion Date ↑↓ Status 1 AssignedTo 1 **Actions**  $\mathbf{\Theta}$ Start date Filter **Completion date Filter Status Filter**  $\checkmark$ Created, assigned ASSIGNED  $\bullet$ 101134 Switch House No 1 5/20/2022 3:52:15 PM 5/27/2022 3:52:15 PM Created, assigned, completed**COMPLETE** 101133 Switch House No 1 5/18/2022 10:00:41 AM 5/20/2022 5:00:41 PM  $\bullet$ 101132 Switch House No 1 5/17/2022 12:00:48 PM 5/18/2022 5:00:48 PM ASSIGNED davidr  $\bullet$ 101131 Sengkang East 5/26/2022 7:57:52 AM 5/27/2022 7:57:52 AM **ASSIGNED** davidr Created, not assigned  $\bullet$ READY Sengkang East 101130 5/4/2022 7:54:41 AM 5/6/2022 7:54:41 AM  $\bullet$ 101129 Sengkang East 5/5/2022 7:52:52 AM 5/6/2022 7:52:52 AM **READY**  $\bullet$ **ASSIGNED** erikl 101128 AMK 66kV 6/24/2022 7:47:44 AM 6/30/2022 7:47:45 AM  $\bullet$ 101127 AMK 66kV 4/29/2022 4:27:12 AM 4/30/2022 4:27:12 AM ASSIGNED stevenl  $\bullet$ 101126 Sengkang East 4/30/2022 2:55:42 AM 5/1/2022 2:55:42 AM **ASSIGNED** yuenw 35  $\bullet$ 101125 318 Jurong East st 31 4/28/2022 8:36:13 AM 4/29/2022 8:36:13 AM **ASSIGNED** stevenl

#### New Work Order

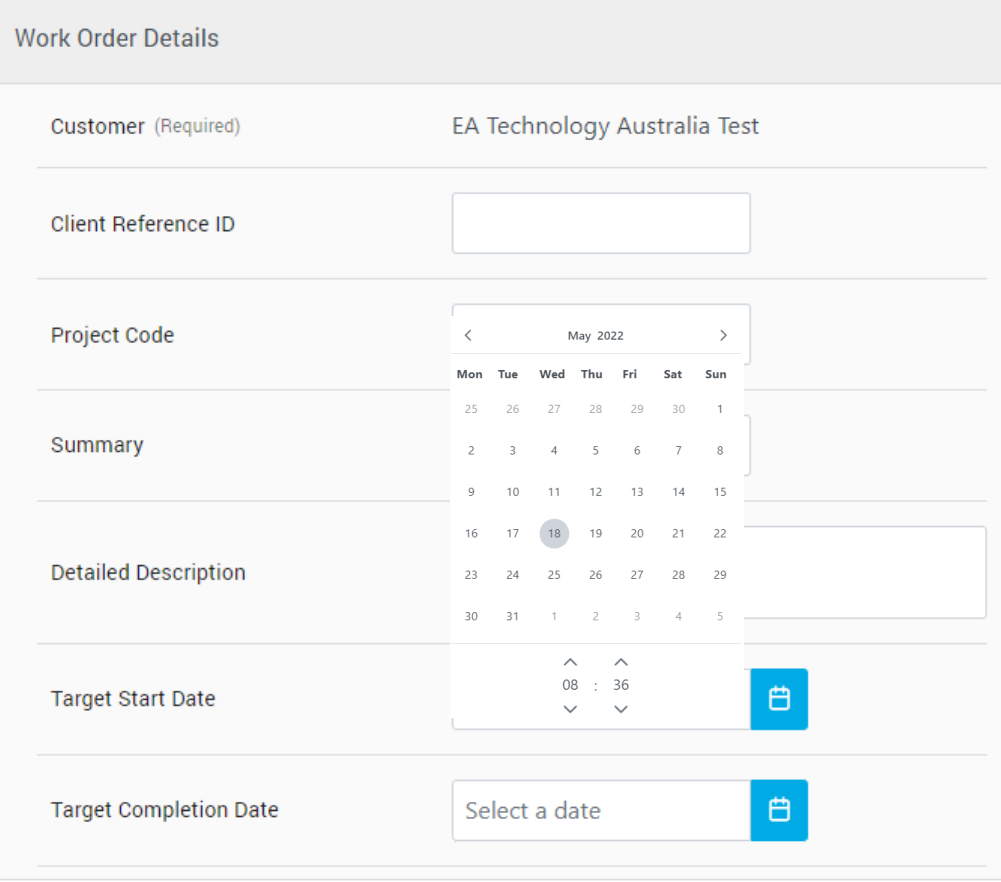

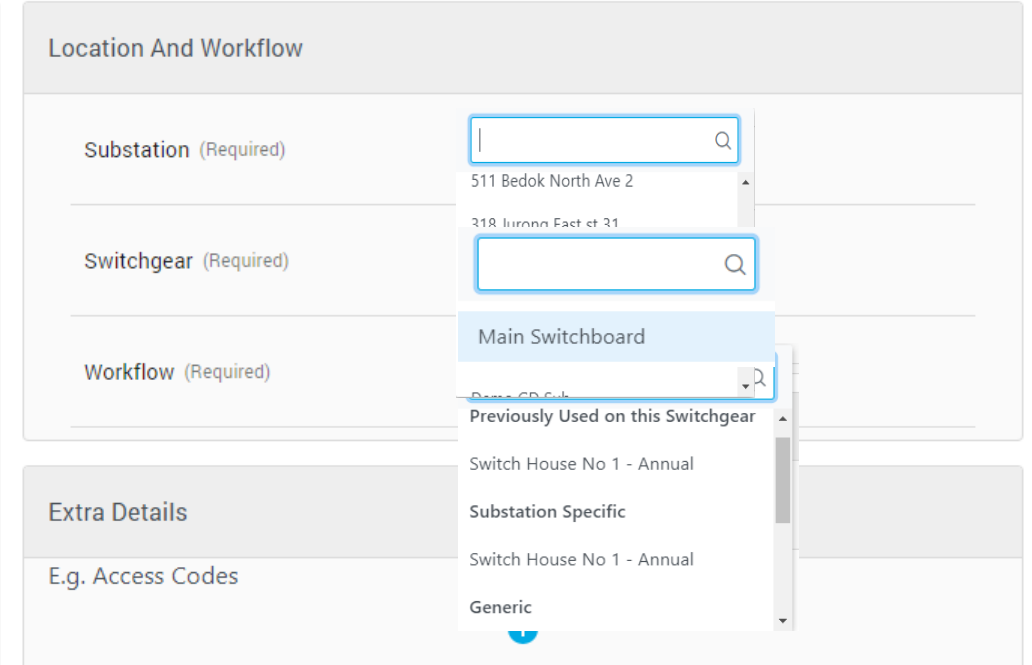

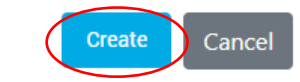

 $\times$ 

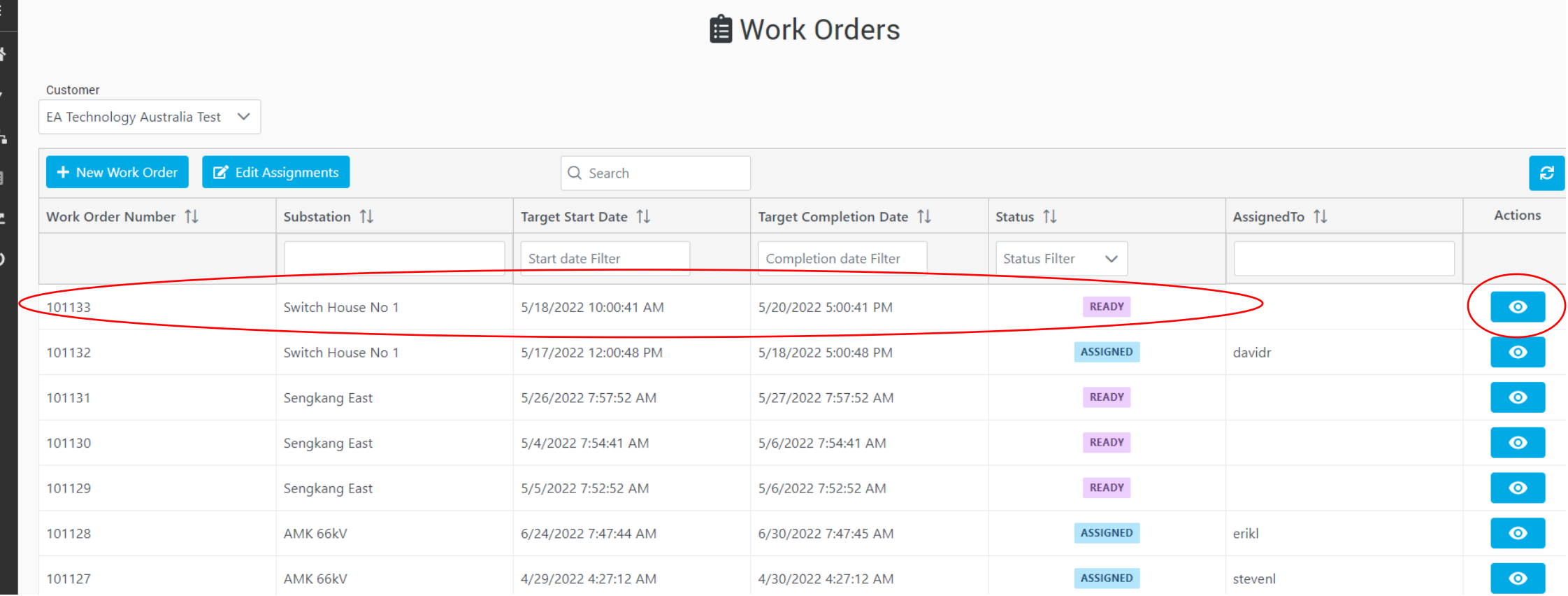

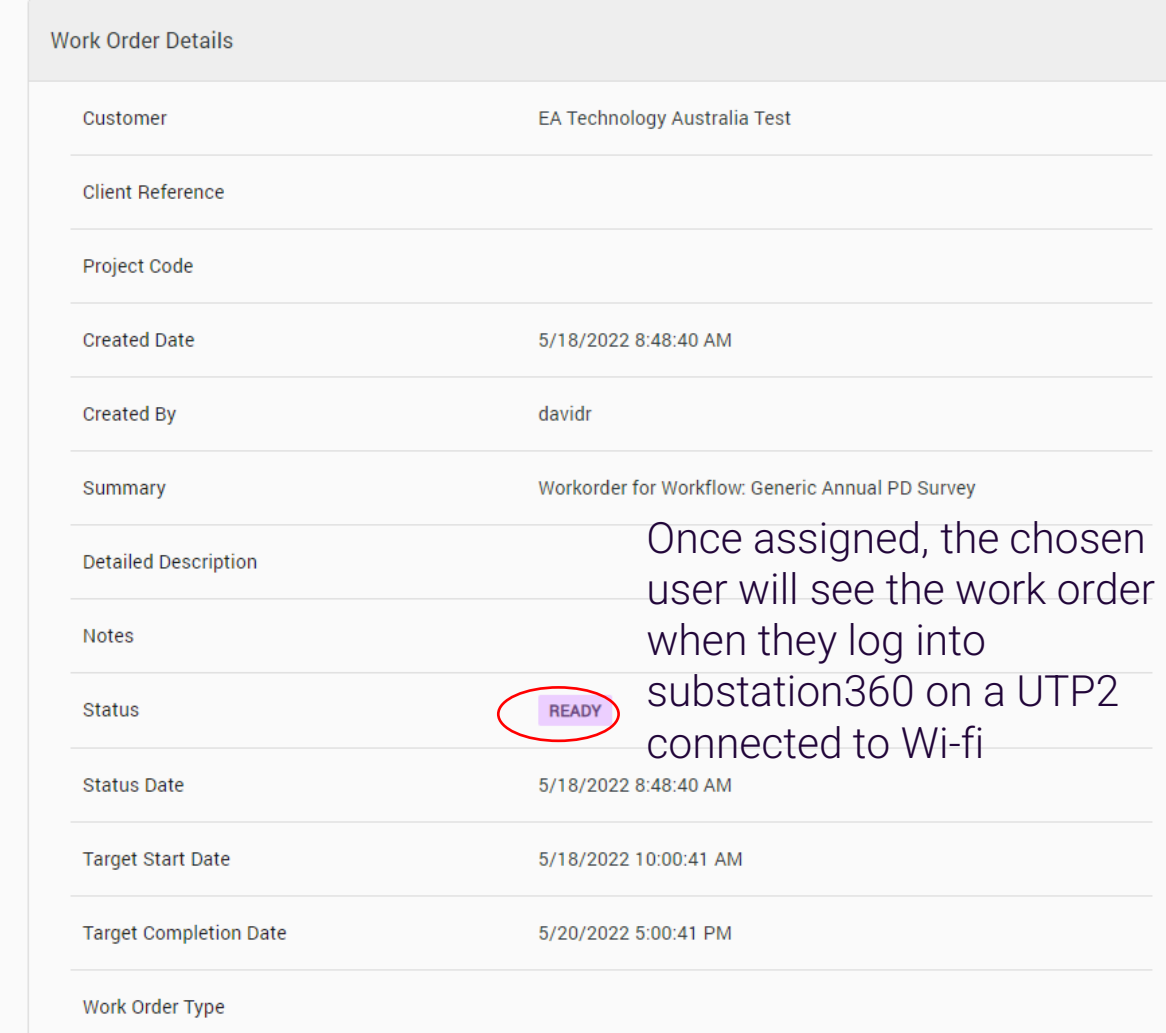

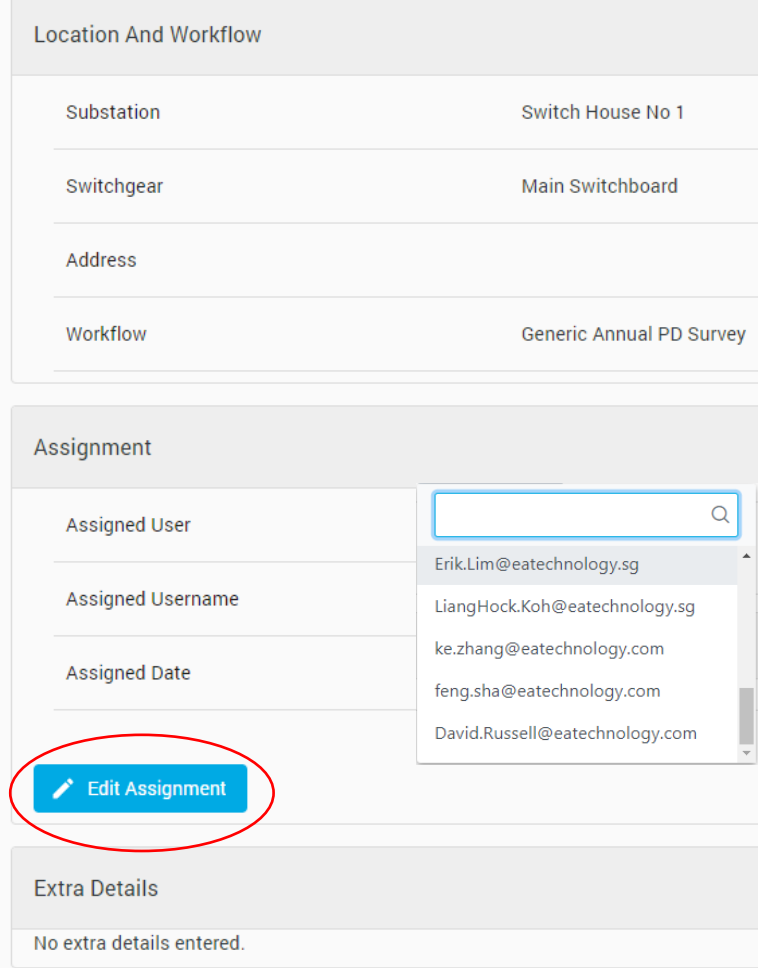

 $\equiv$ 

谷

 $\pmb{\ast}$ 

 $\frac{1}{2}$ 

自

ピ

ၑ

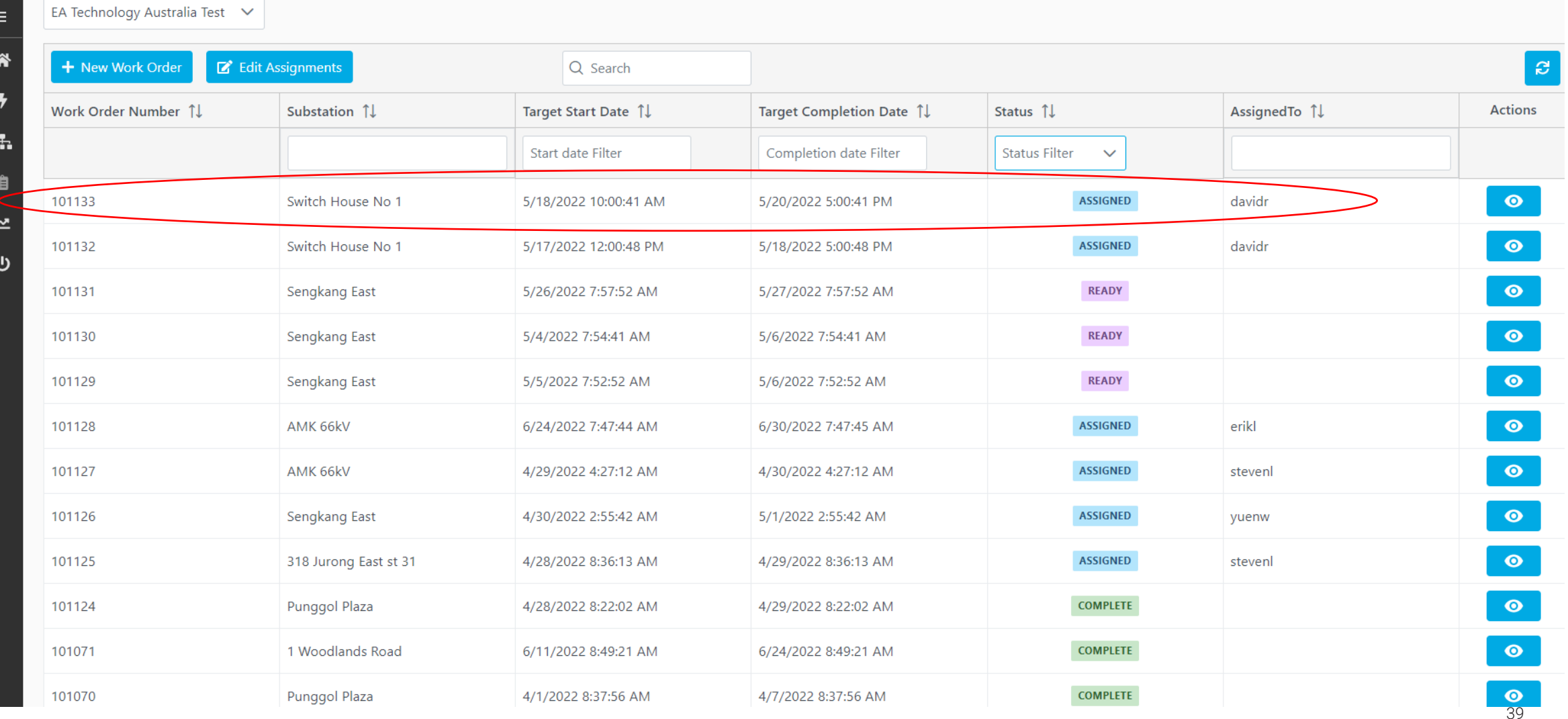

#### Field Data Collection

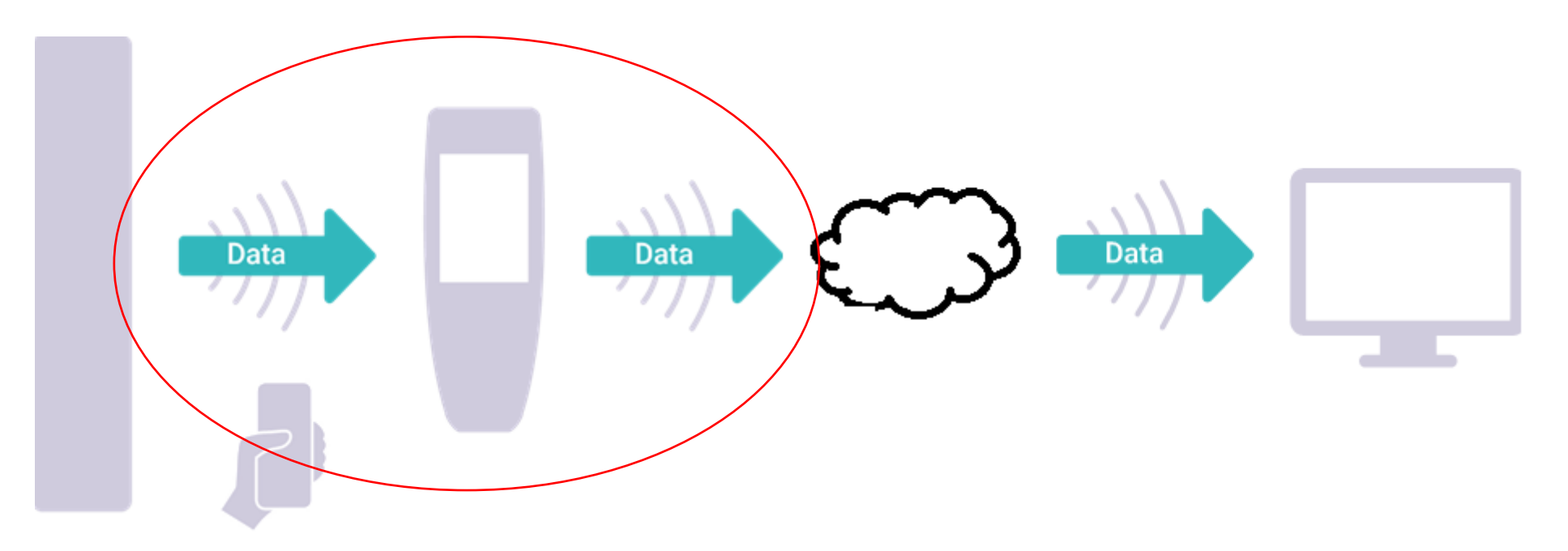

- Work Order sent to Field Staff via WiFi Connection
- Field Staff Undertake Survey using Guided Mode
- Completed Survey Data Returned via WiFi Connection

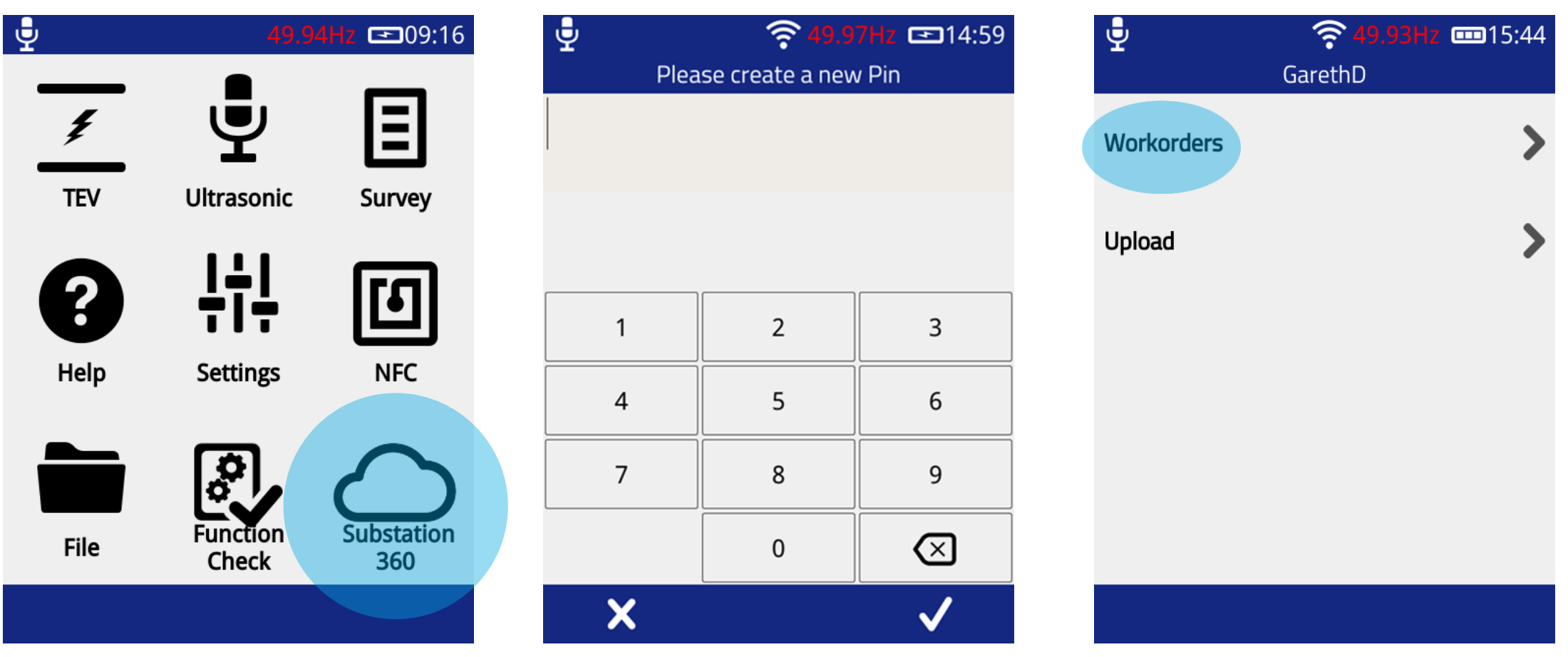

On first login, username and password will need to be entered. Every subsequent login will only require a pin.

Remember password as it will be needed to log in to a new UTP2.

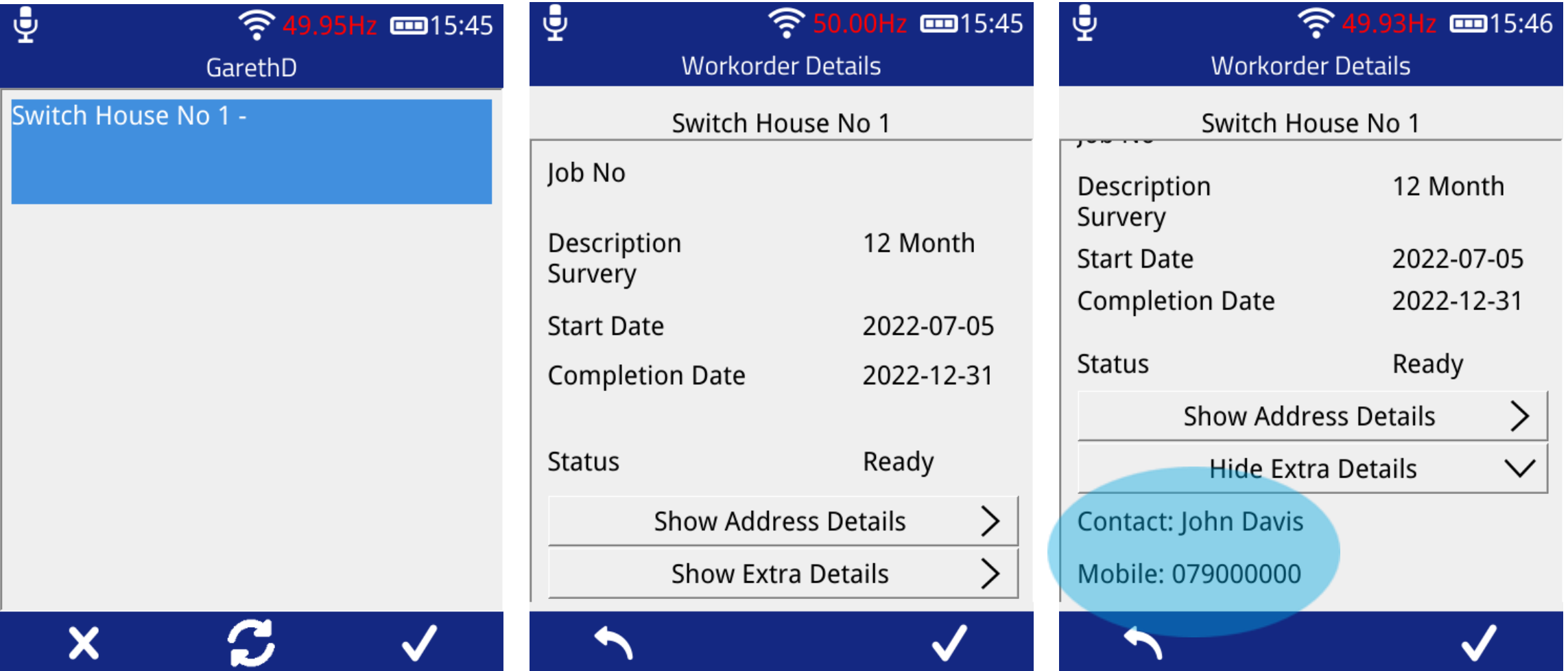

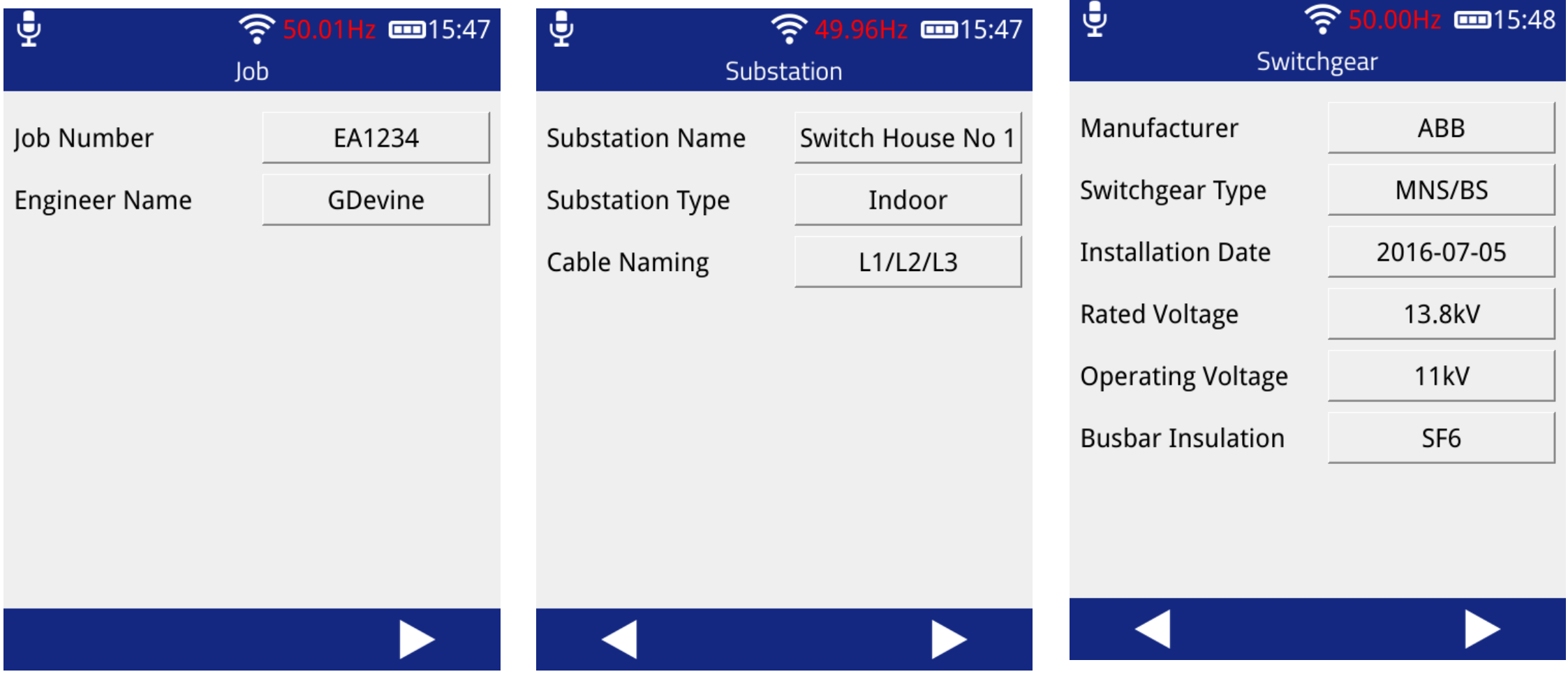

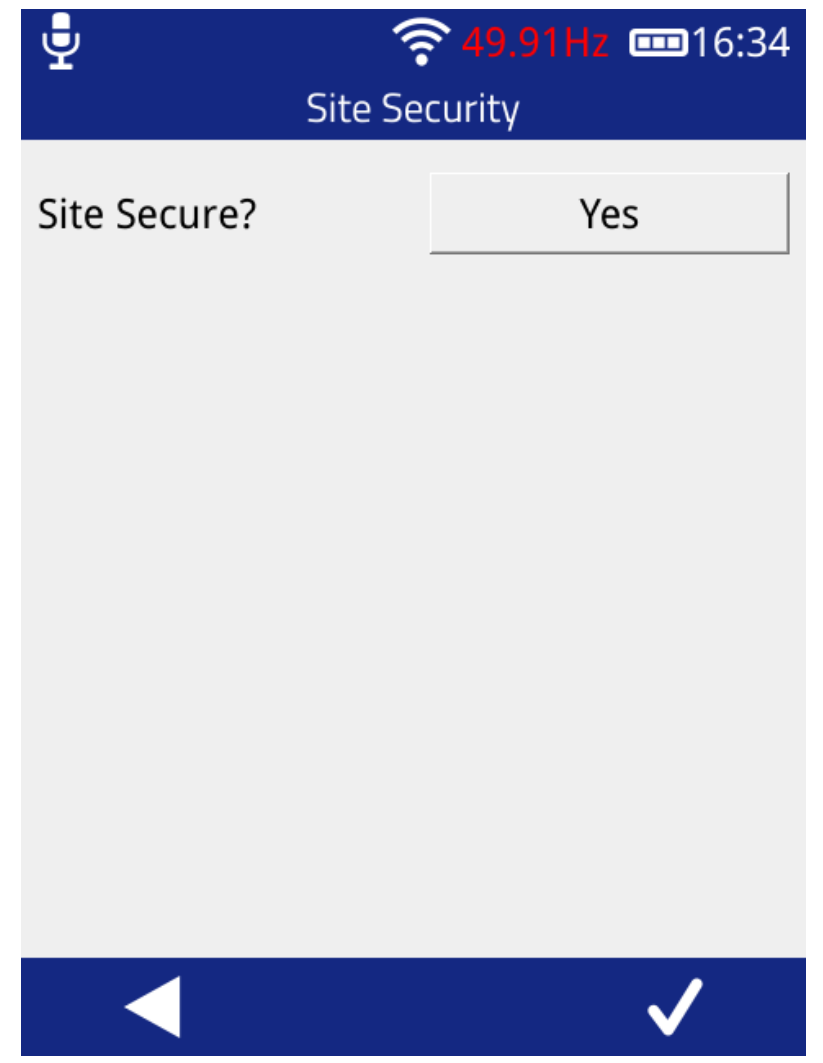

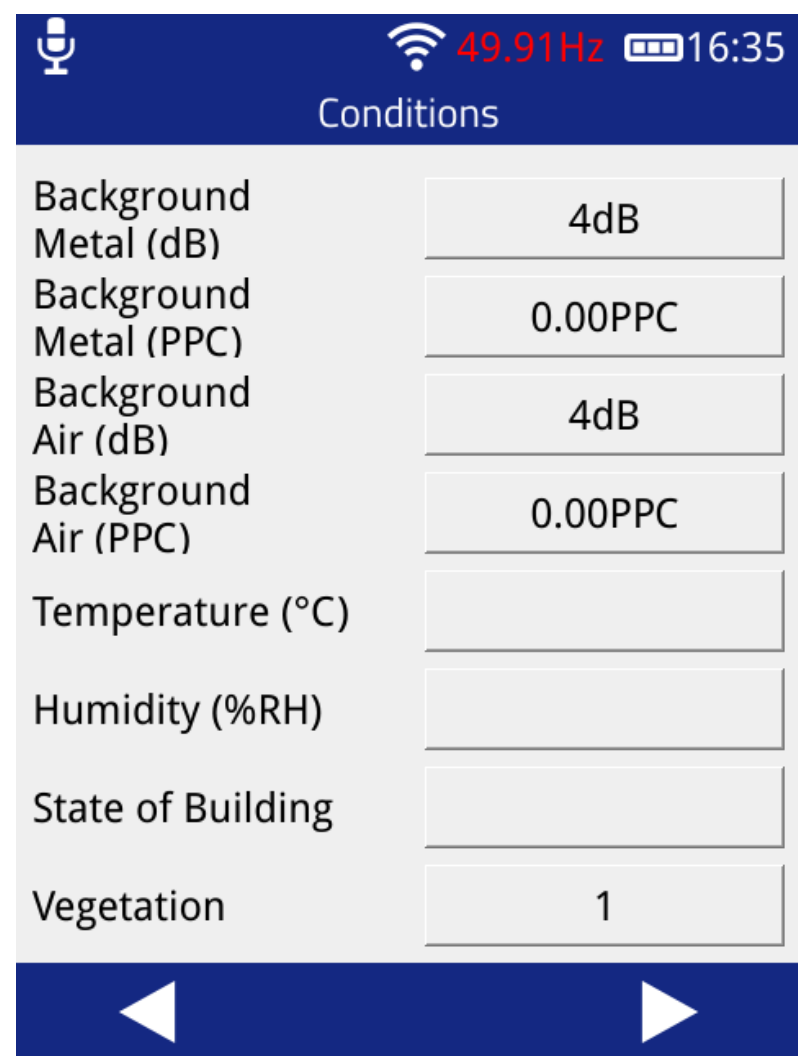

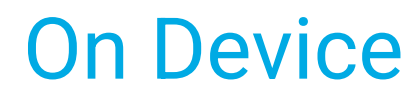

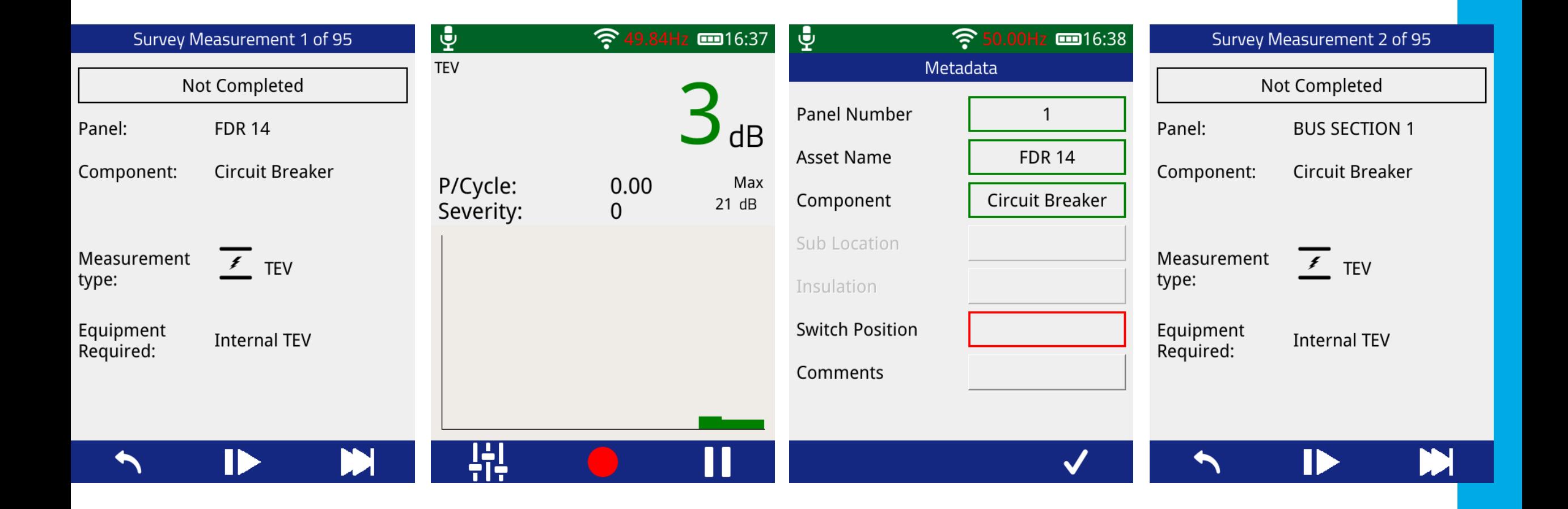

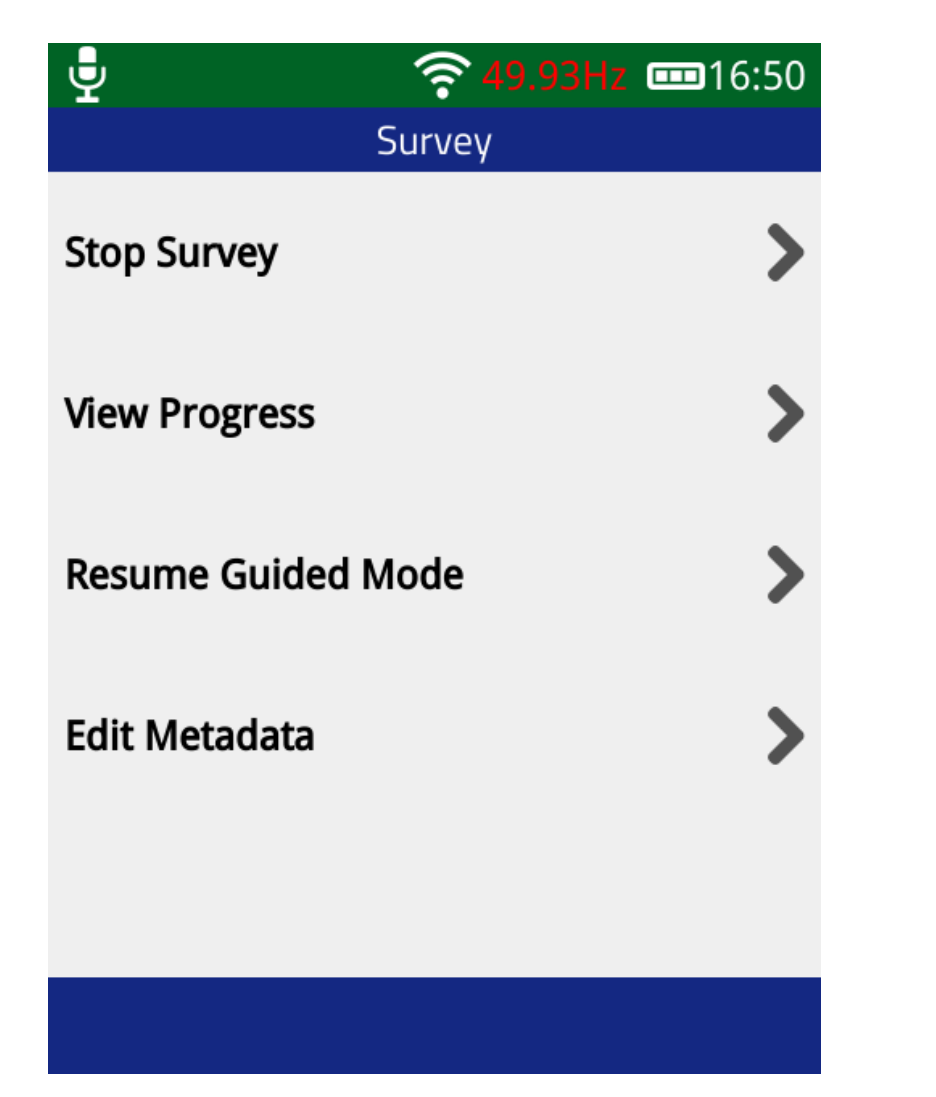

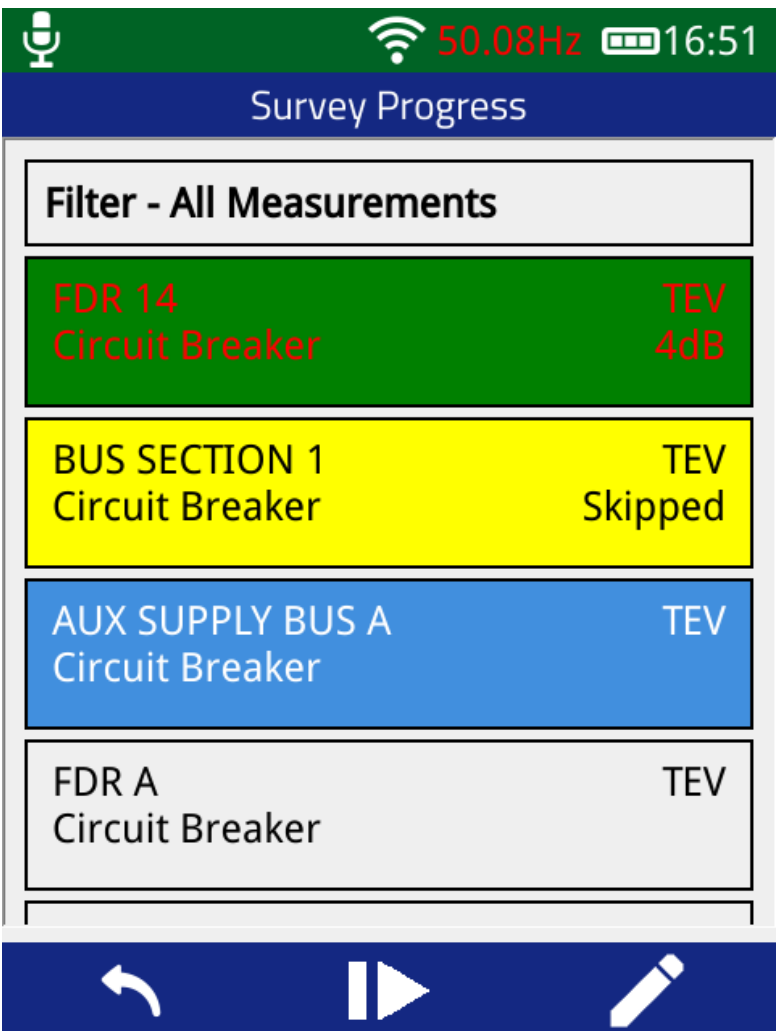

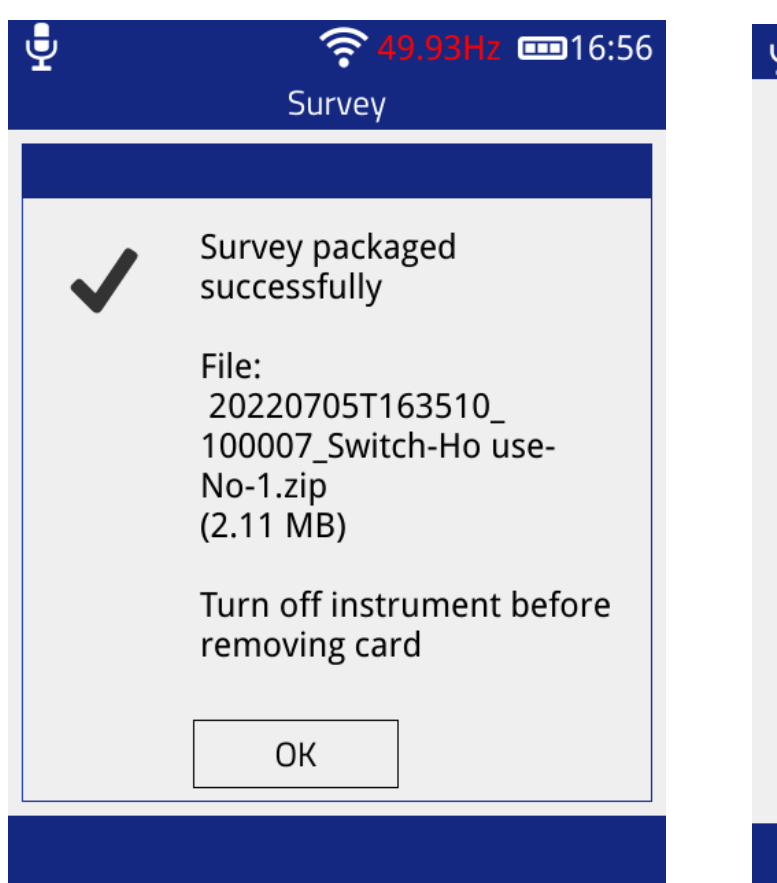

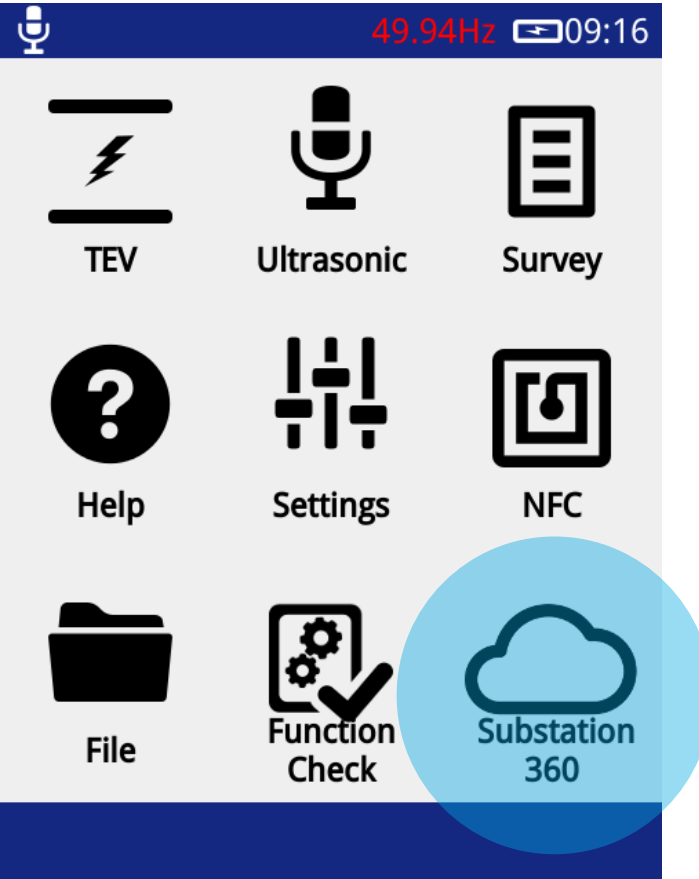

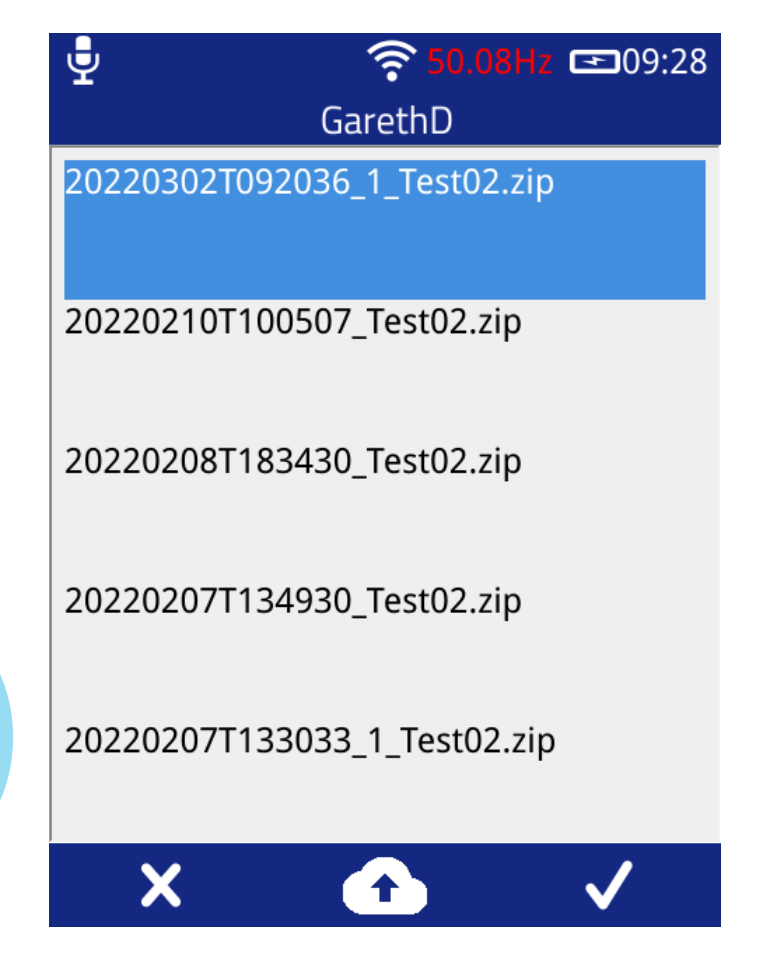

# Complete Work Order

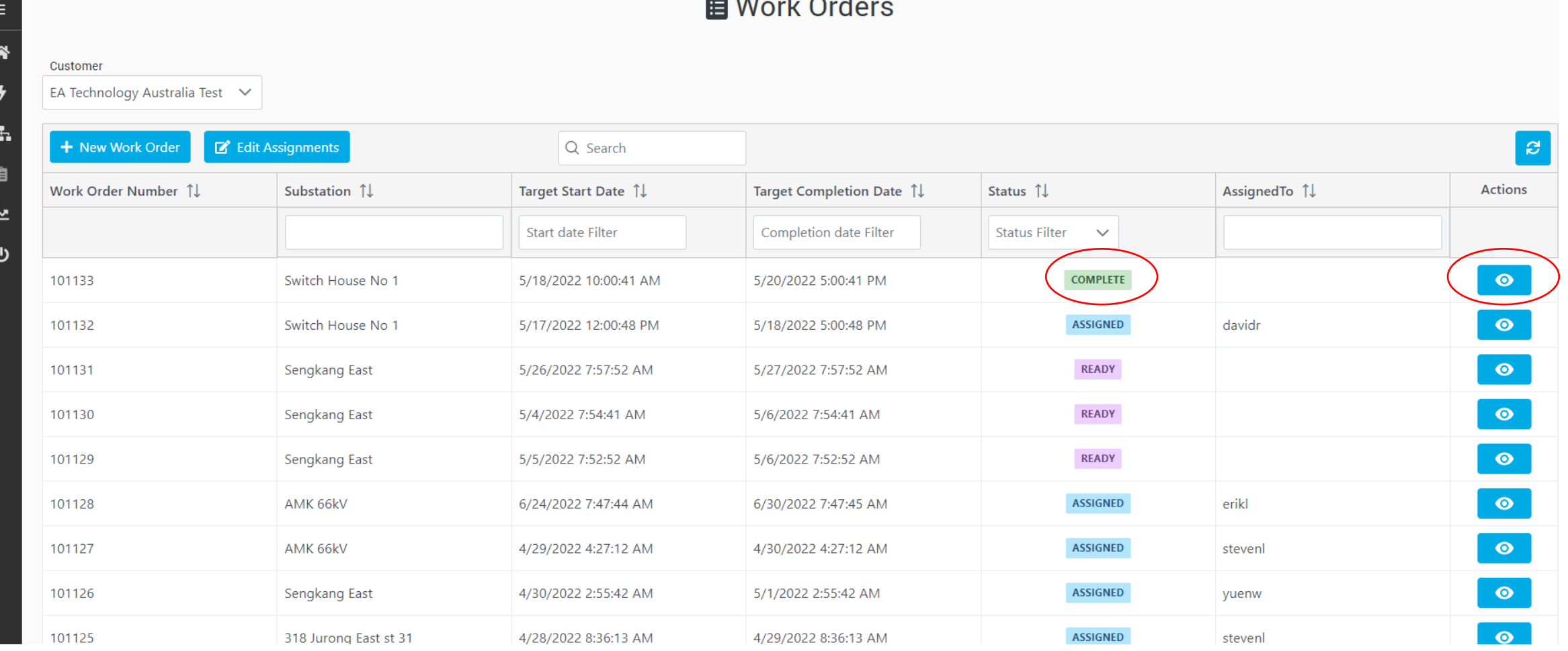

# Complete Work Order

#### 谷 Home / 自 Work Order List / 自 Work Order - 100009

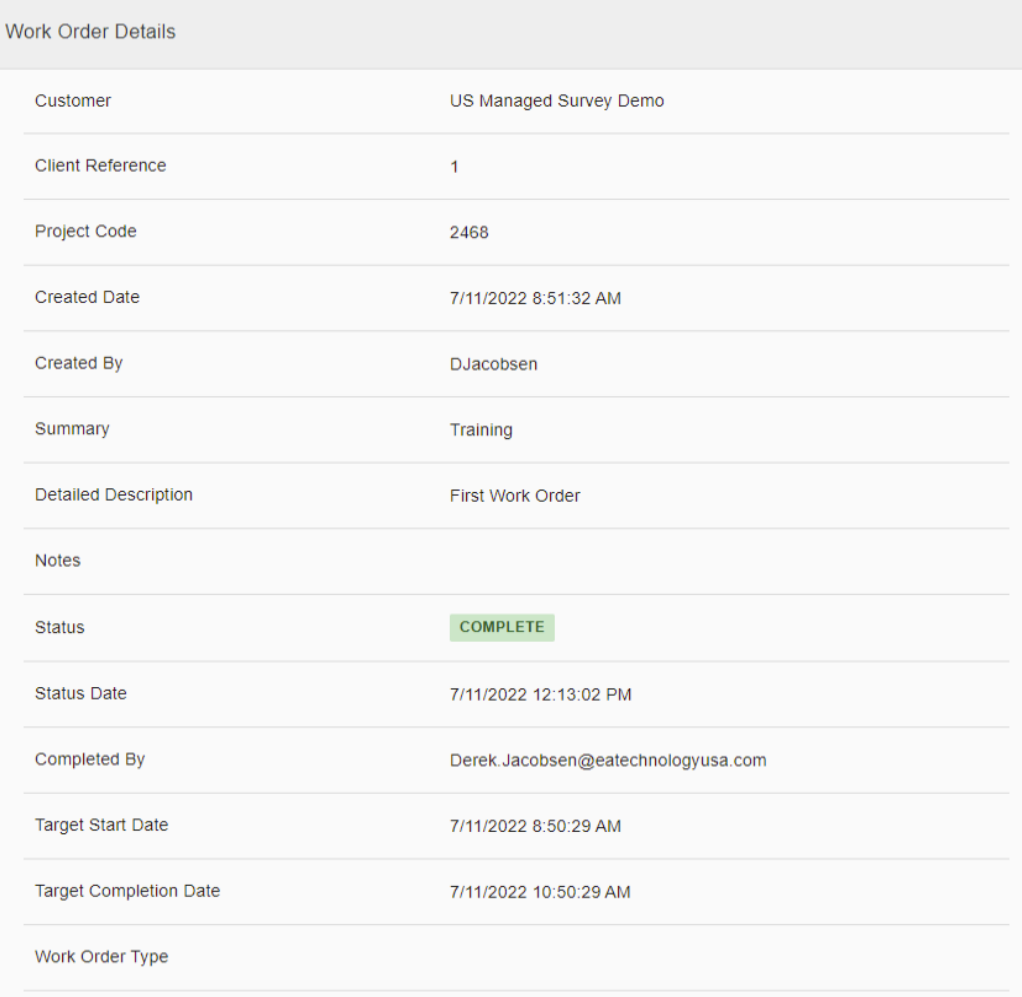

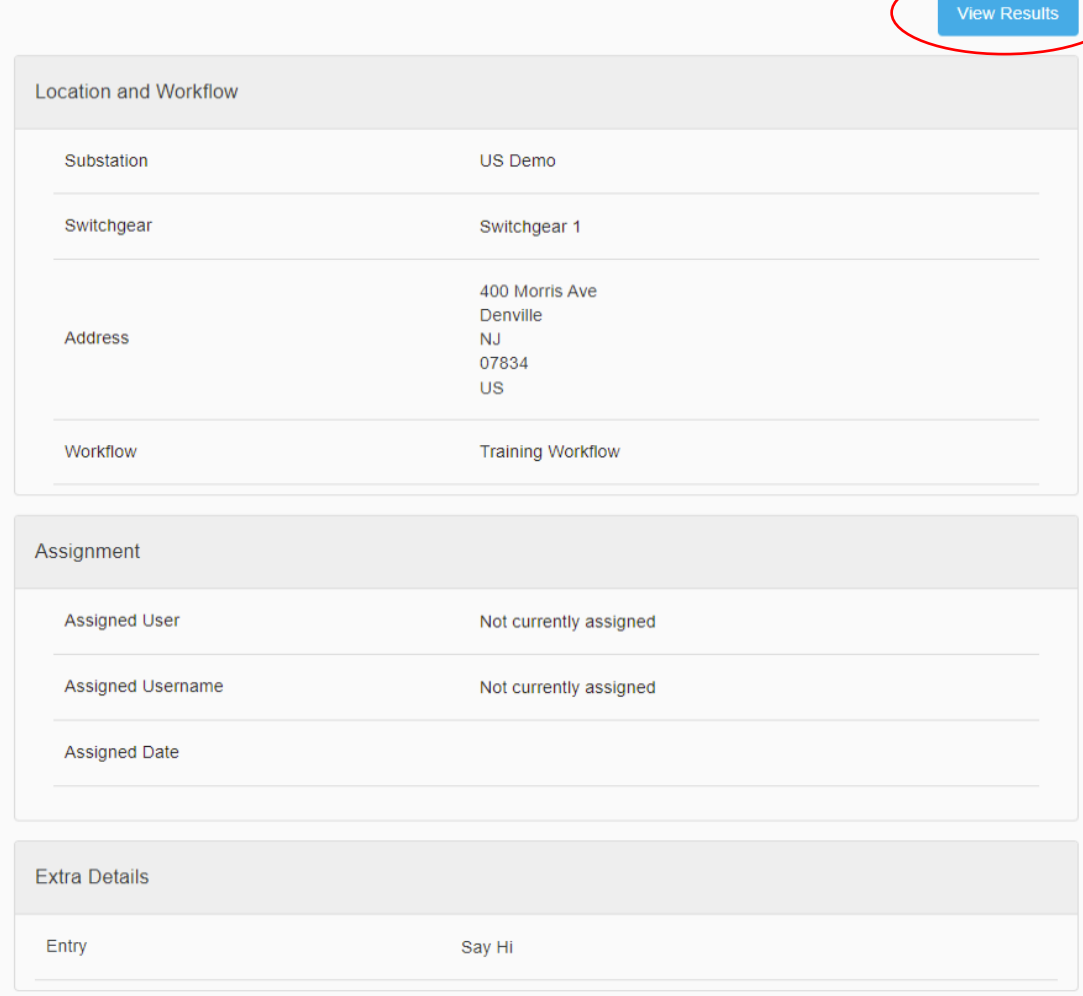

#### ★ Welcome to Managed Surveys

 $\equiv$ 

俗

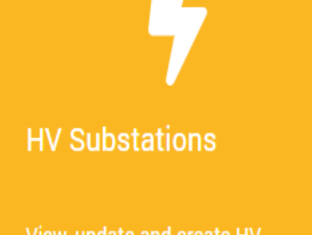

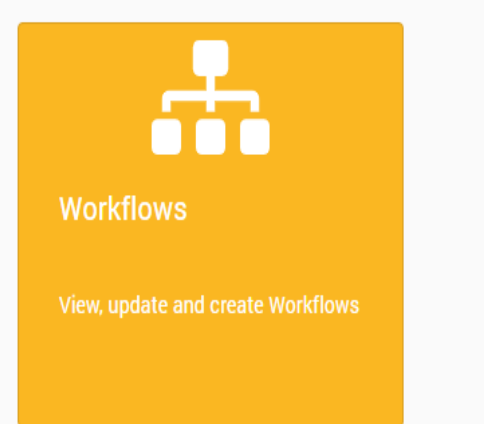

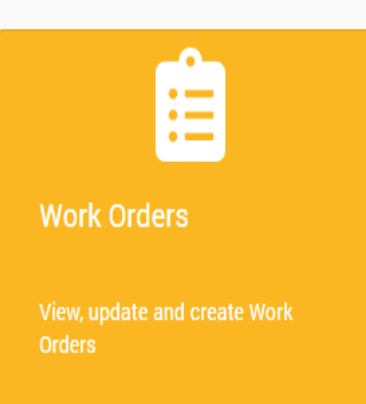

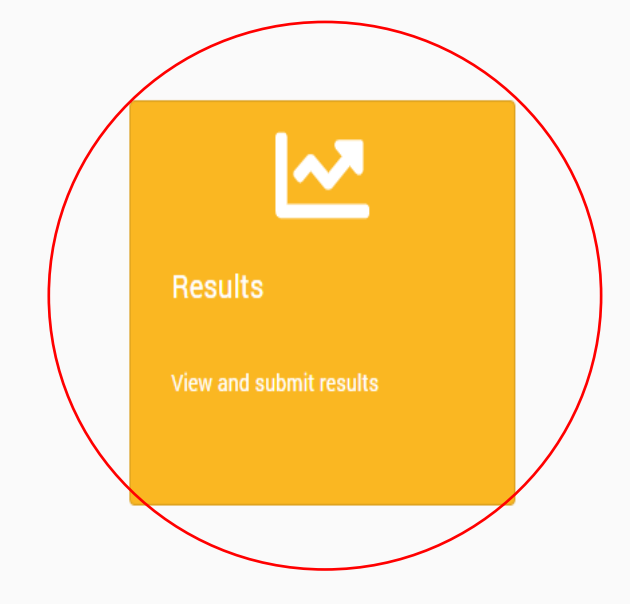

### Viewing Results

it)

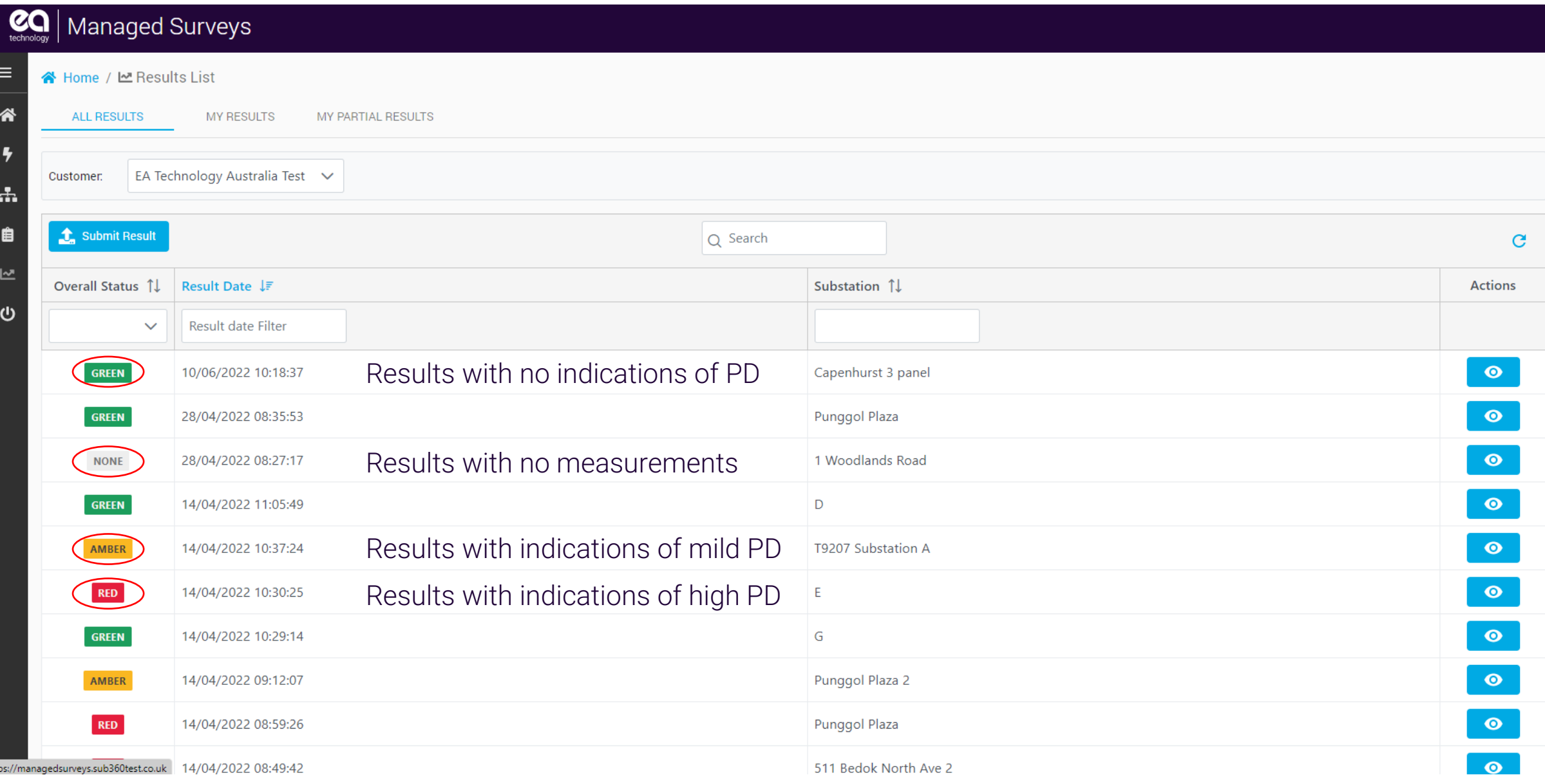

### Viewing Results

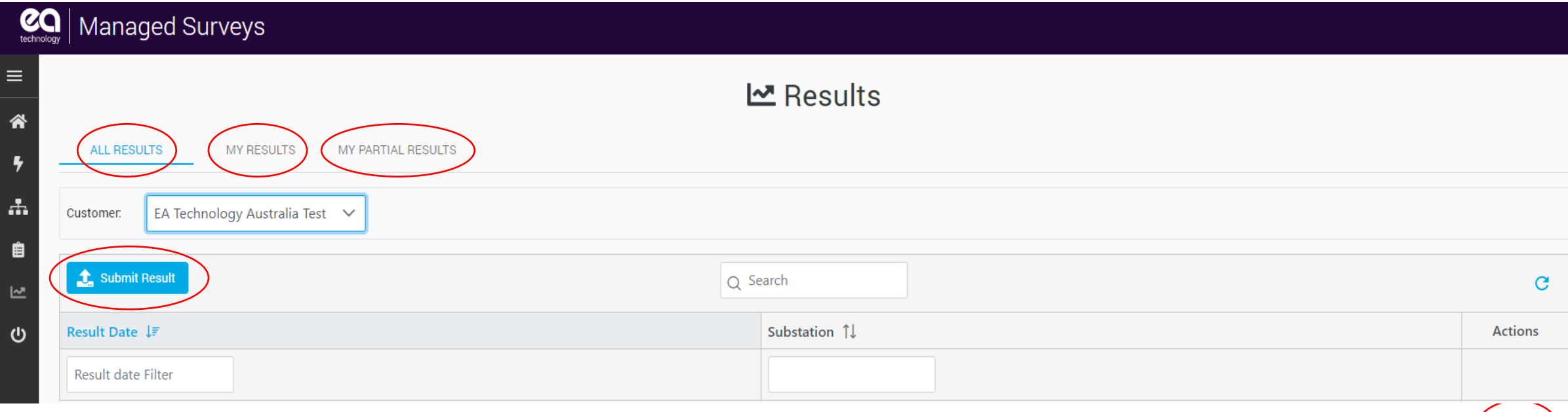

All Results – All results for which your login has access, ordered by substation My Results – Data collected by your login where data collected matched the details held in substation 360 My Partial Results – Data collected by your login where site details do not match those in Substation 360 e.g. new substation, additional panels

Submit Result – Ability to upload result zip file from media

### Viewing Results

 $\equiv$ 

谷

 $\overline{\mathbf{z}}$ 

÷.

₿

ピ

 $\mathbf{\Theta}$ 

#### ME Result - Switch House No1 - 3/5/2020 10:07:19 AM

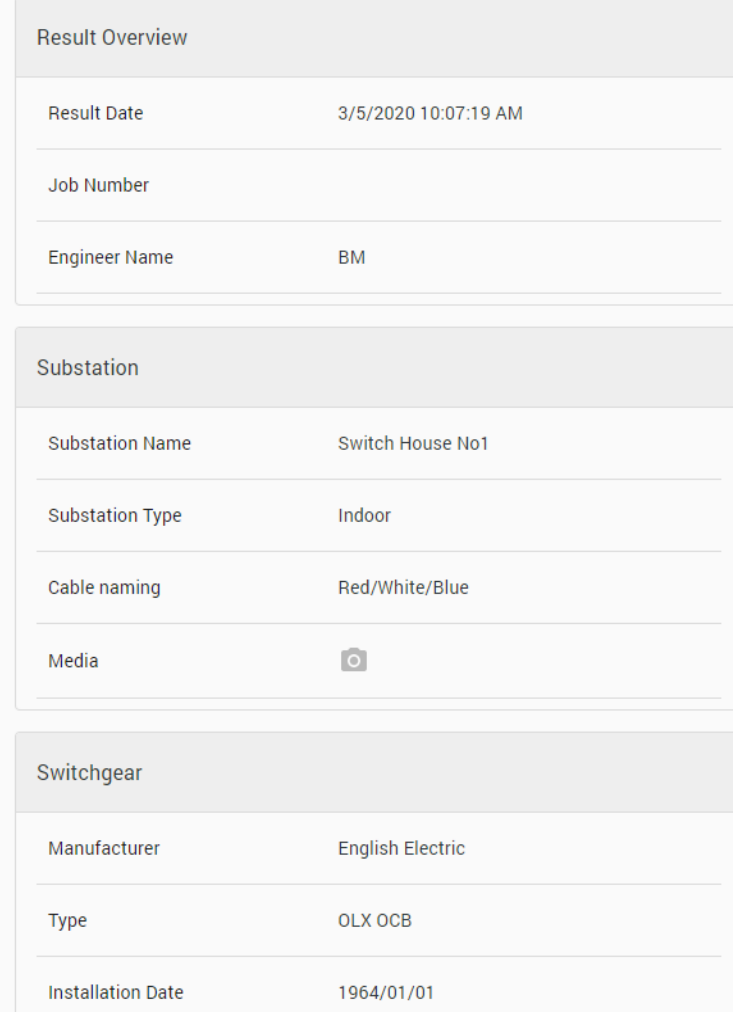

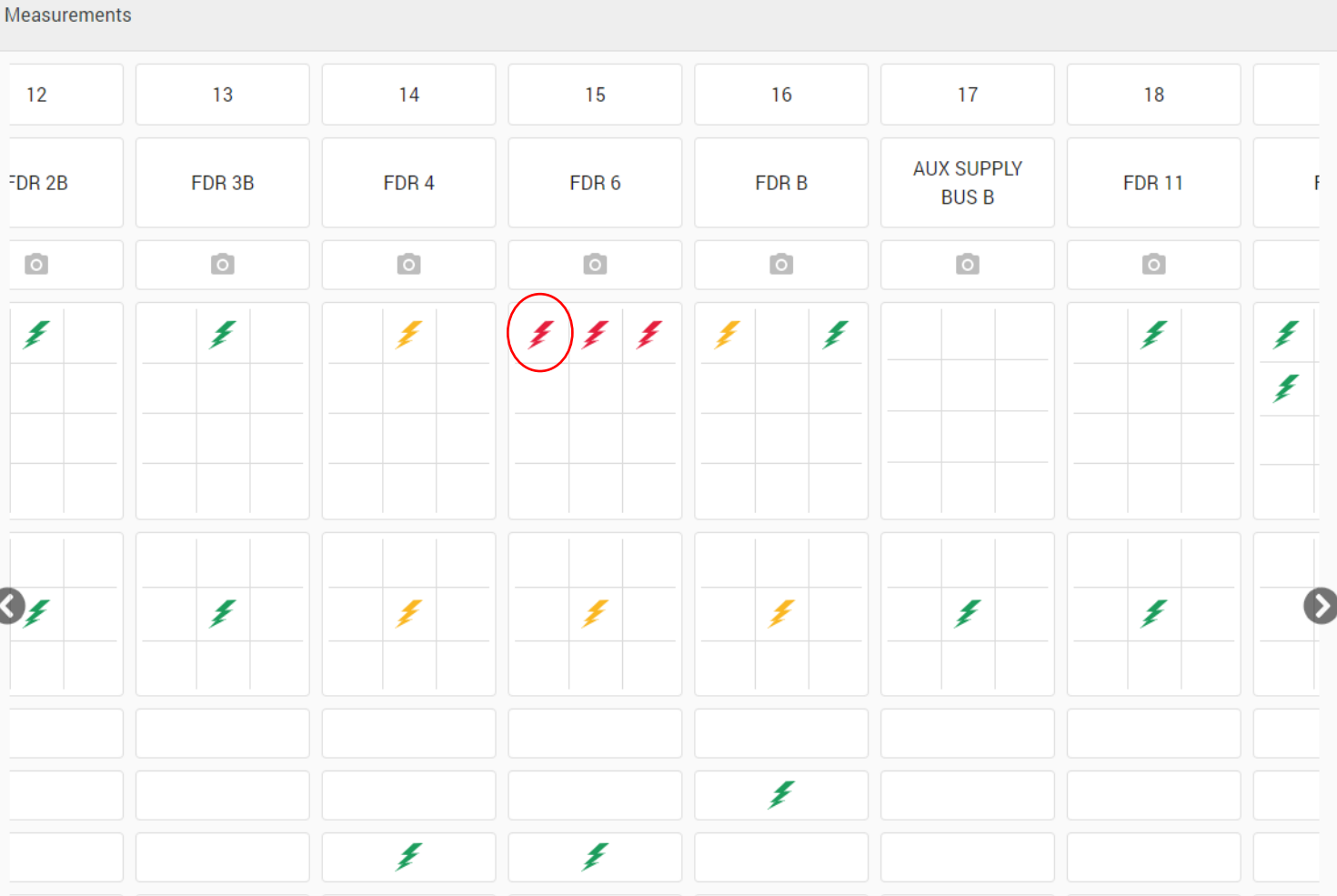

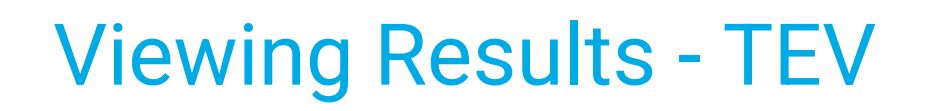

#### **TEV Measurement**

 $\begin{array}{cc} \mathbb{C}^1 & \times \end{array}$ 

 $\mathbf{1}$ 

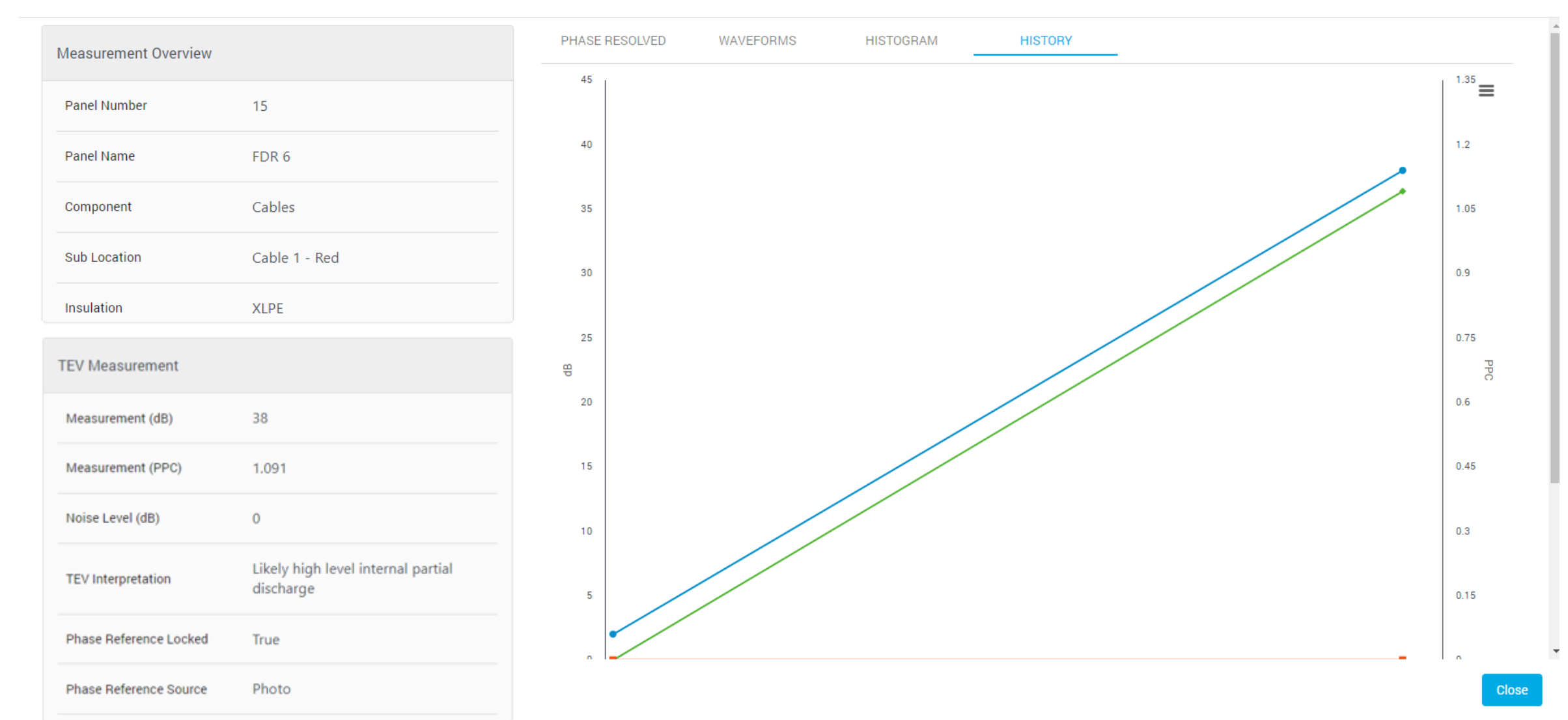

#### Compare Previous Results

#### **TEV Measurement**

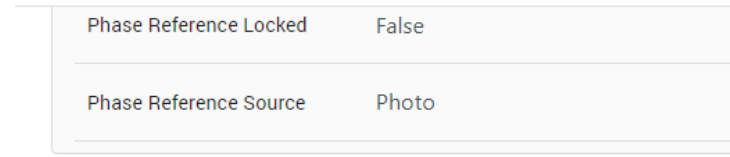

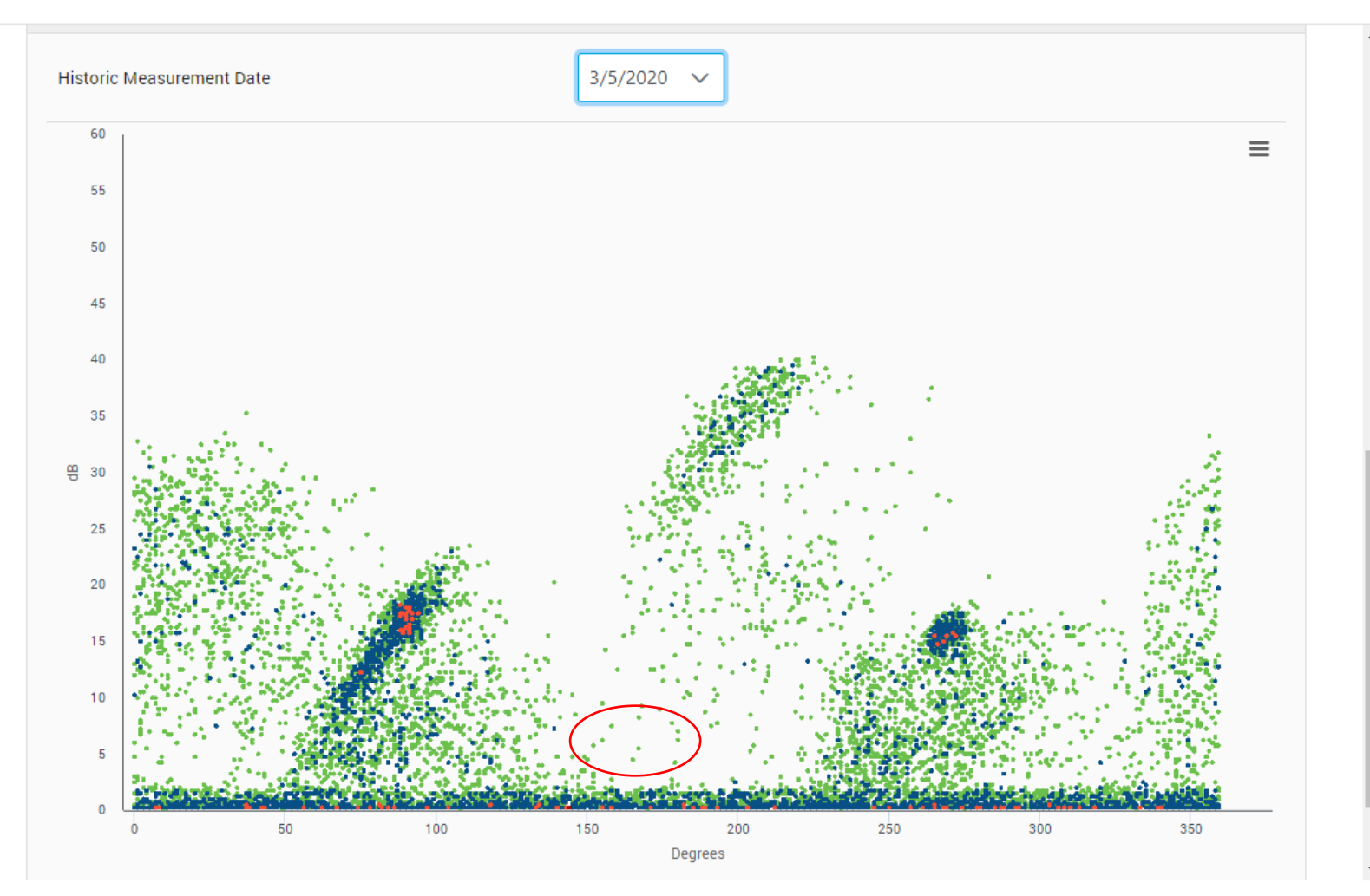

 $C^*$   $\times$ 

### Viewing Results - Ultrasonic

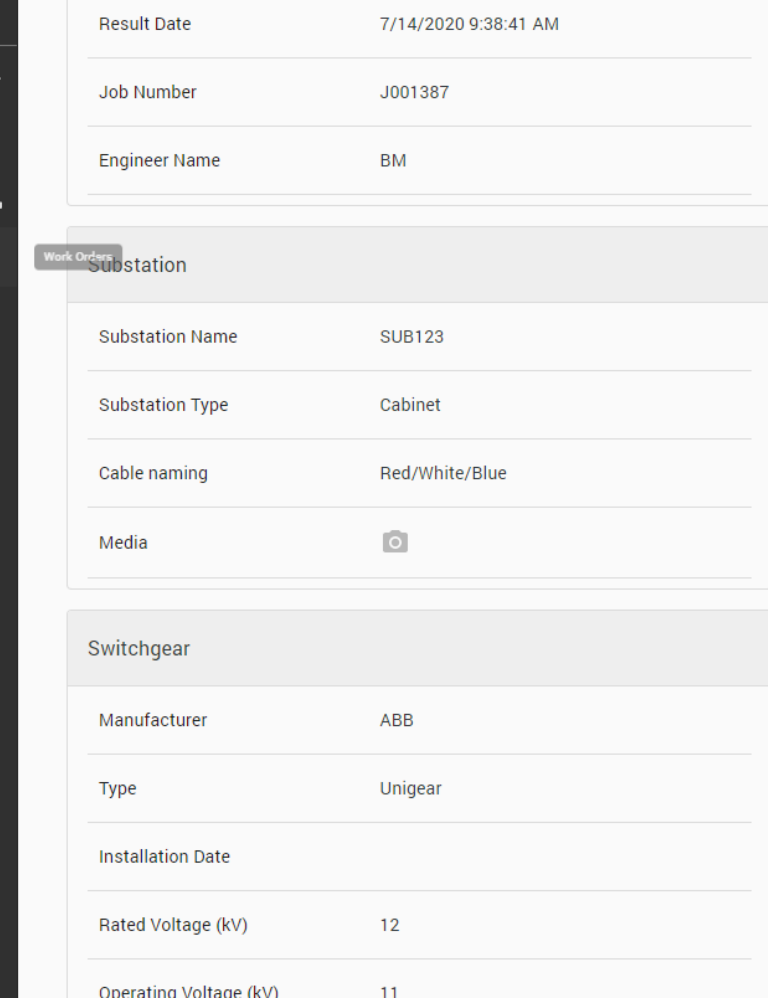

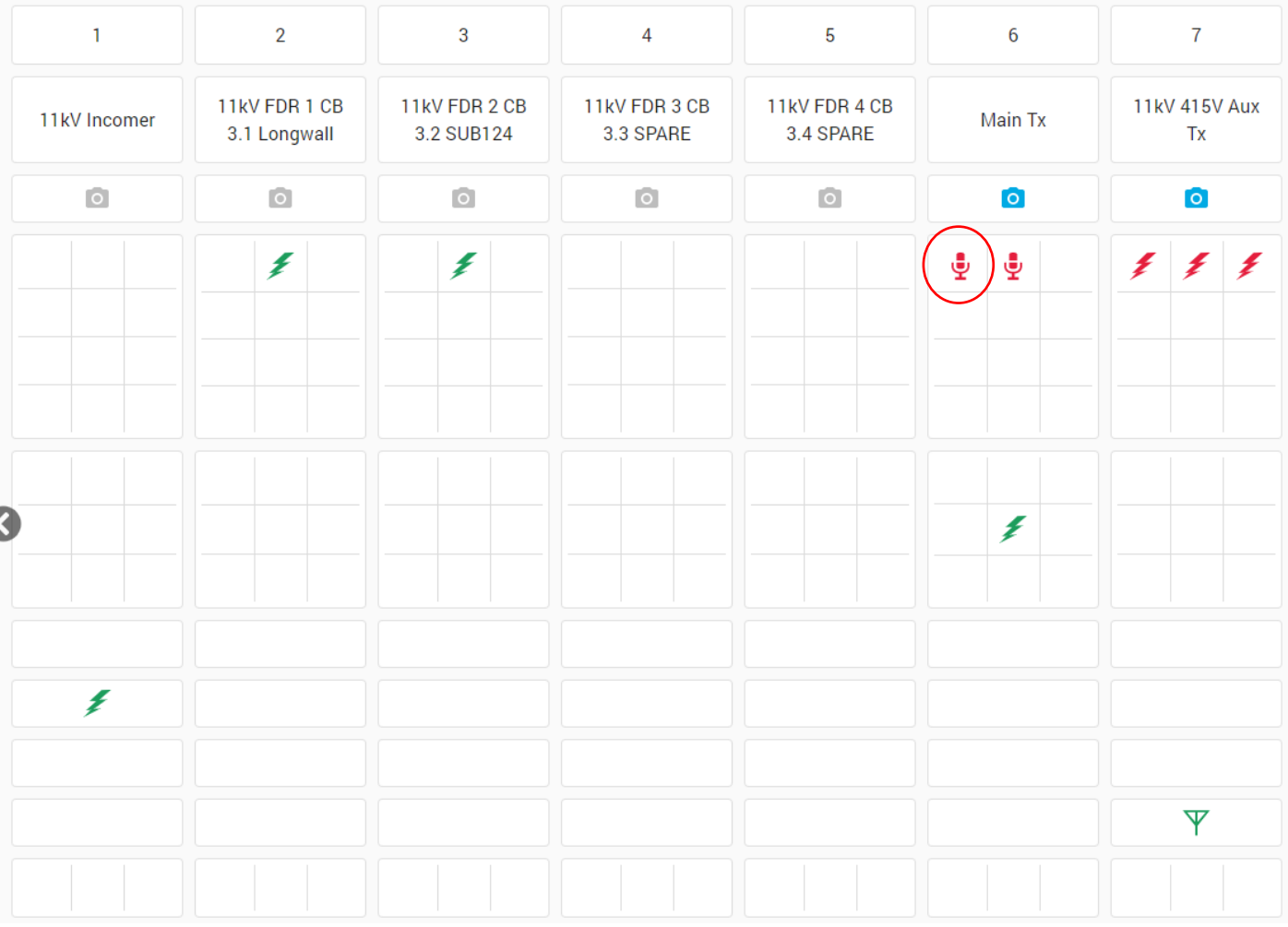

### Viewing Results - Ultrasonic

#### **UltraSonic Measurement**

E Field

Phase Reference Source

**AUDIO FILES** PHASE RESOLVED **HISTORY Measurement Overview**  $\equiv$ Panel Number  $6<sup>1</sup>$ **Heterodyned Ultrasonic**  $\triangleright$  0:00 / 0:09  $\blacksquare$  $\bullet$  : Panel Name Main Tx Cables Component **Sub Location** Cable 1 - Red Insulation **Switch Position** Closed Aph bushing corona at top. No Comments concern **UltraSonic Measurement** Measurement (dBµV)  $31$ **Ultrasonic Classification** PD  $\overline{\phantom{a}}$ **Ultrasonic Accessory** UltraDish Close Classification Certainty (%) 87 Phase Reference Locked True

 $C \times$ 

#### Viewing Results - Cable PD

谷

 $\overline{ }$ 

 $\frac{1}{2}$ 

自

 $\square$ 

്ധ

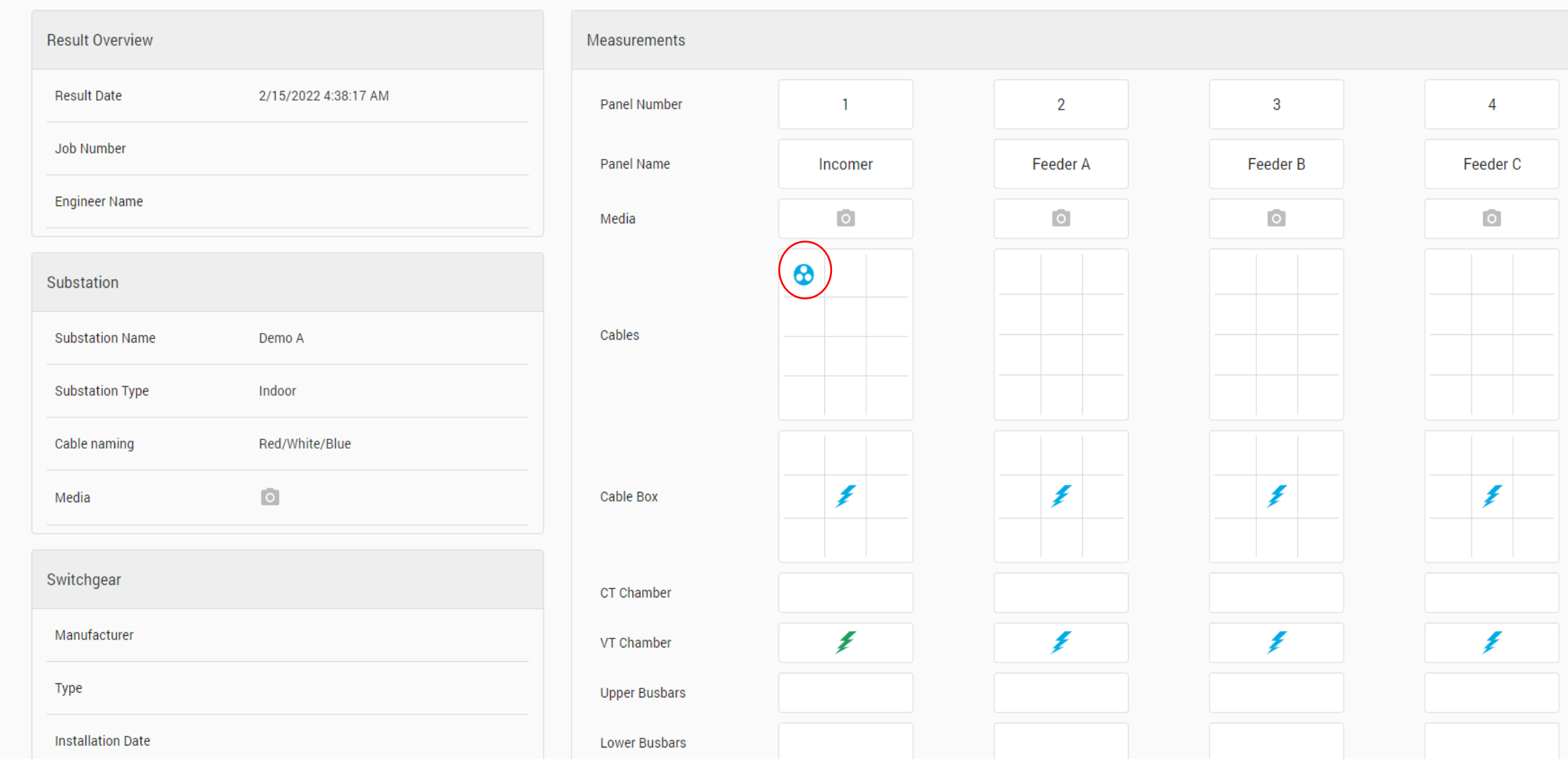

### **Viewing Results - Cable PD**

#### Cable PD Measurement

Cable PD Measurement

Measurement (pC)

Measurement (PPC)

Filter Name

**Measurement Overview** Panel Number  $\mathbf{1}$ Panel Name George St Cables Component Cable 1, Phase 2 Sub Location XLPE Insulation Closed Switch Position Comments

122

 $\circ$ 

No Filter

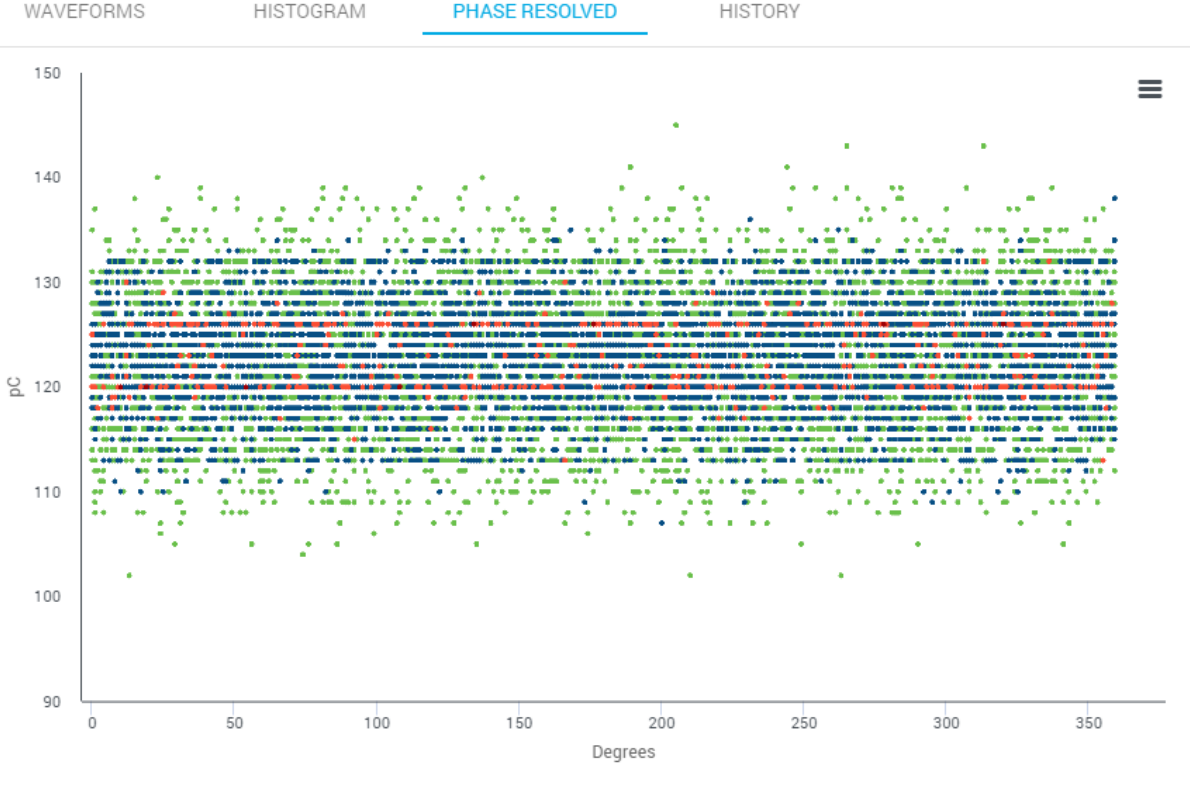

• <1 • 1 < 5 • 5 < 8 • 8 < 10

 $C^*$   $\times$ 

Close

### Viewing Results - UHF

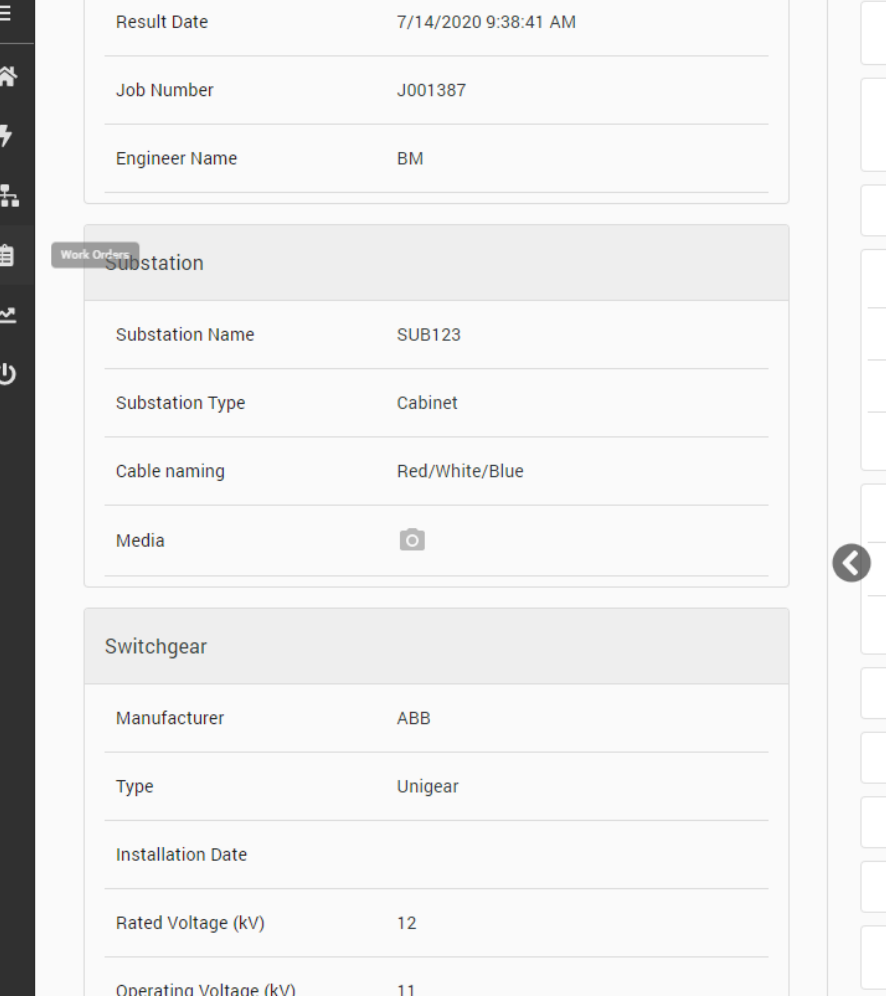

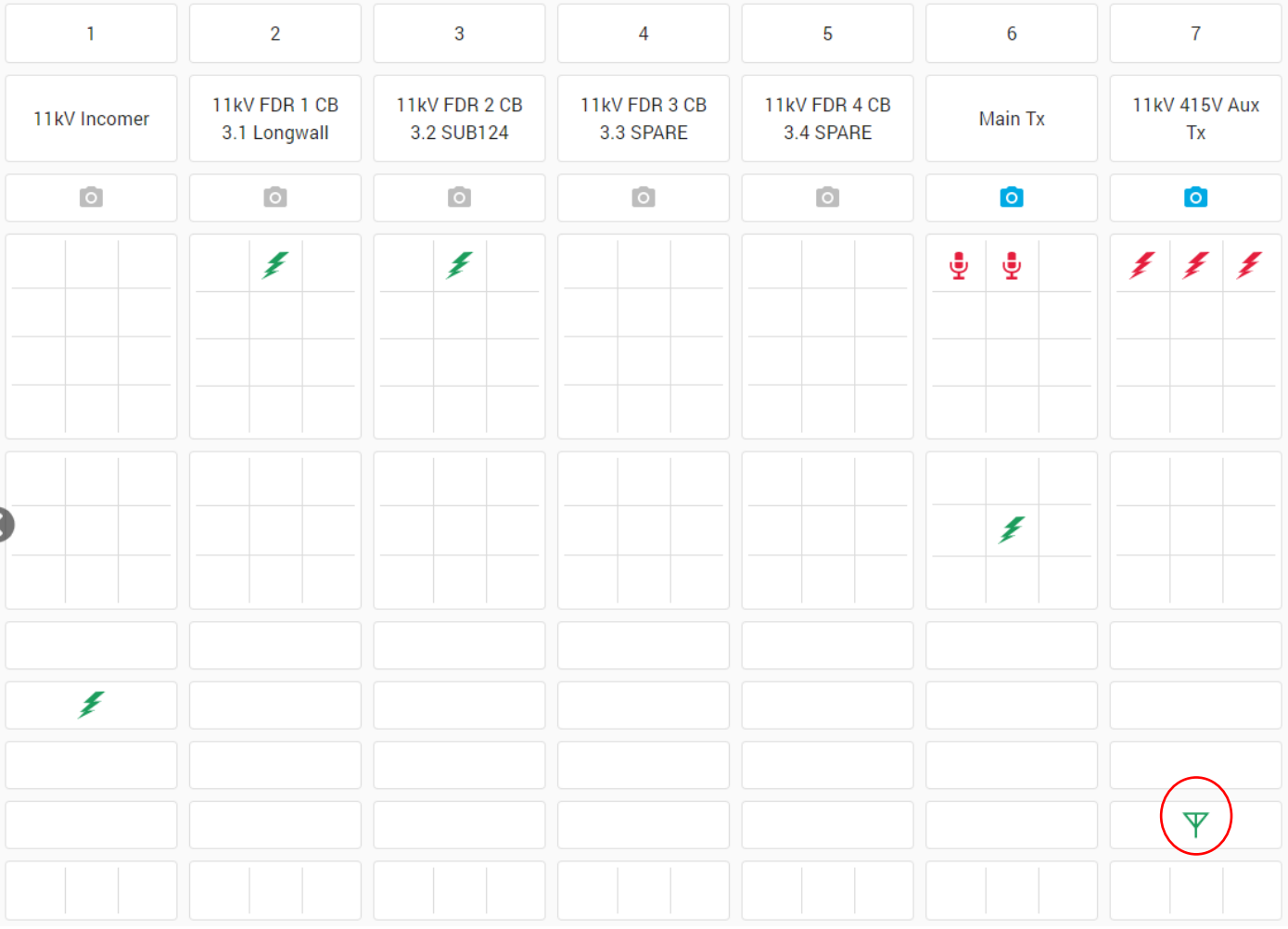

### Viewing Results - UHF

#### **UHF Measurement**

 $\mathbb{C}$  X

L.

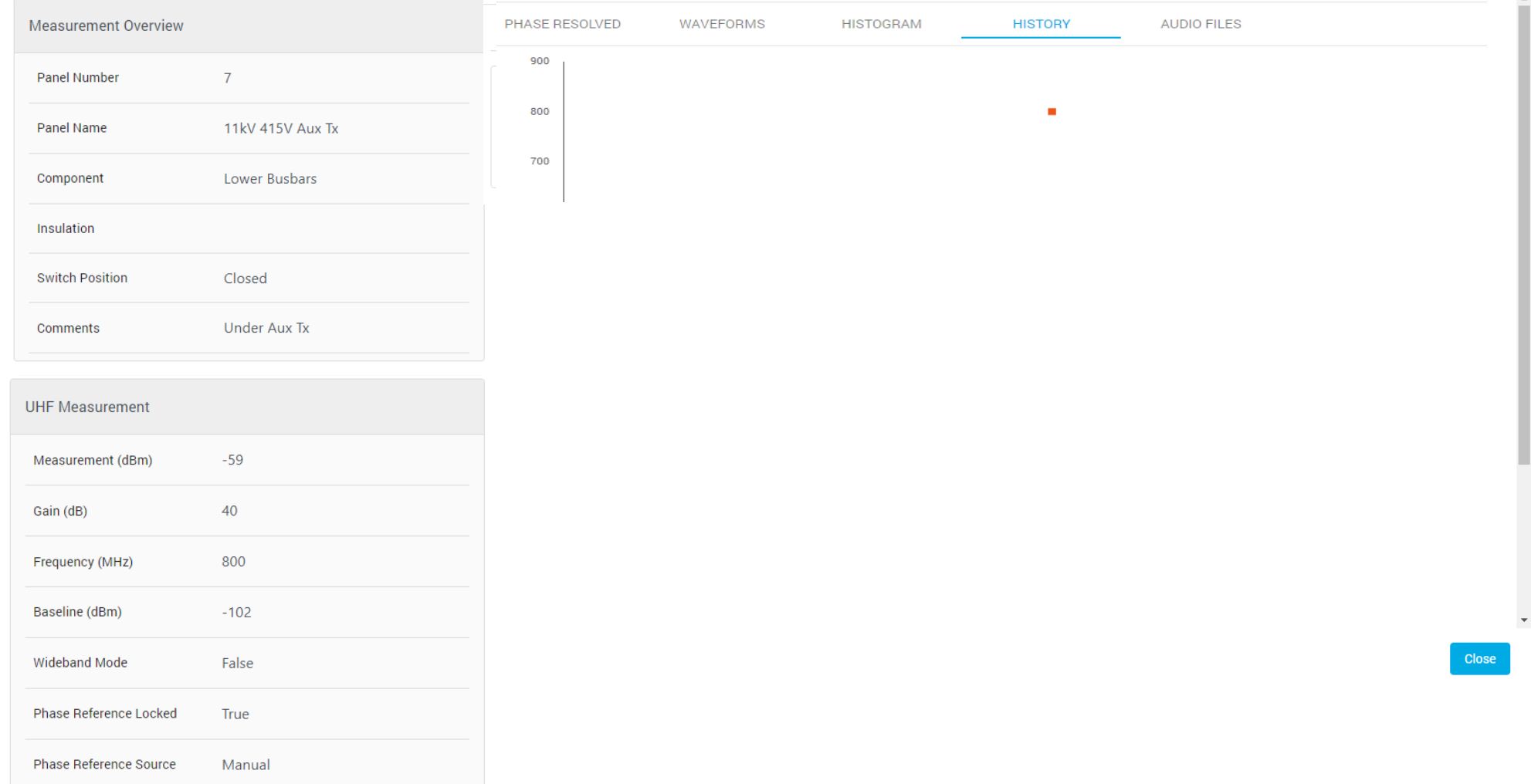

### Viewing Results - Media

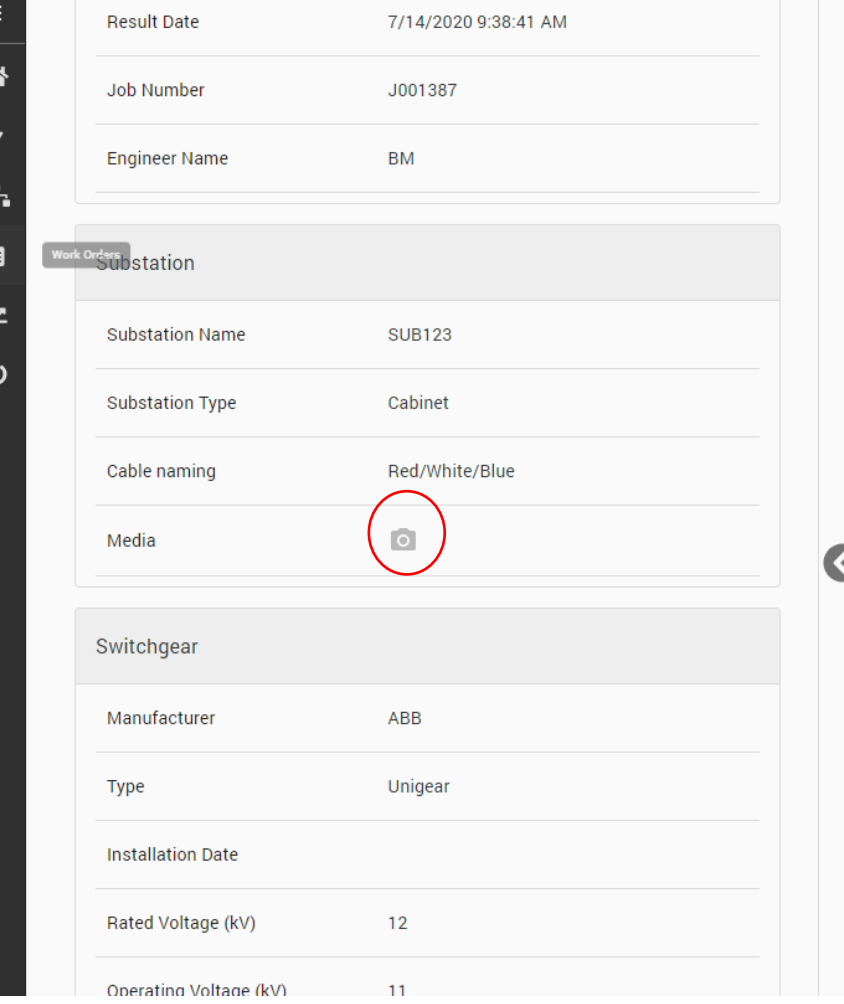

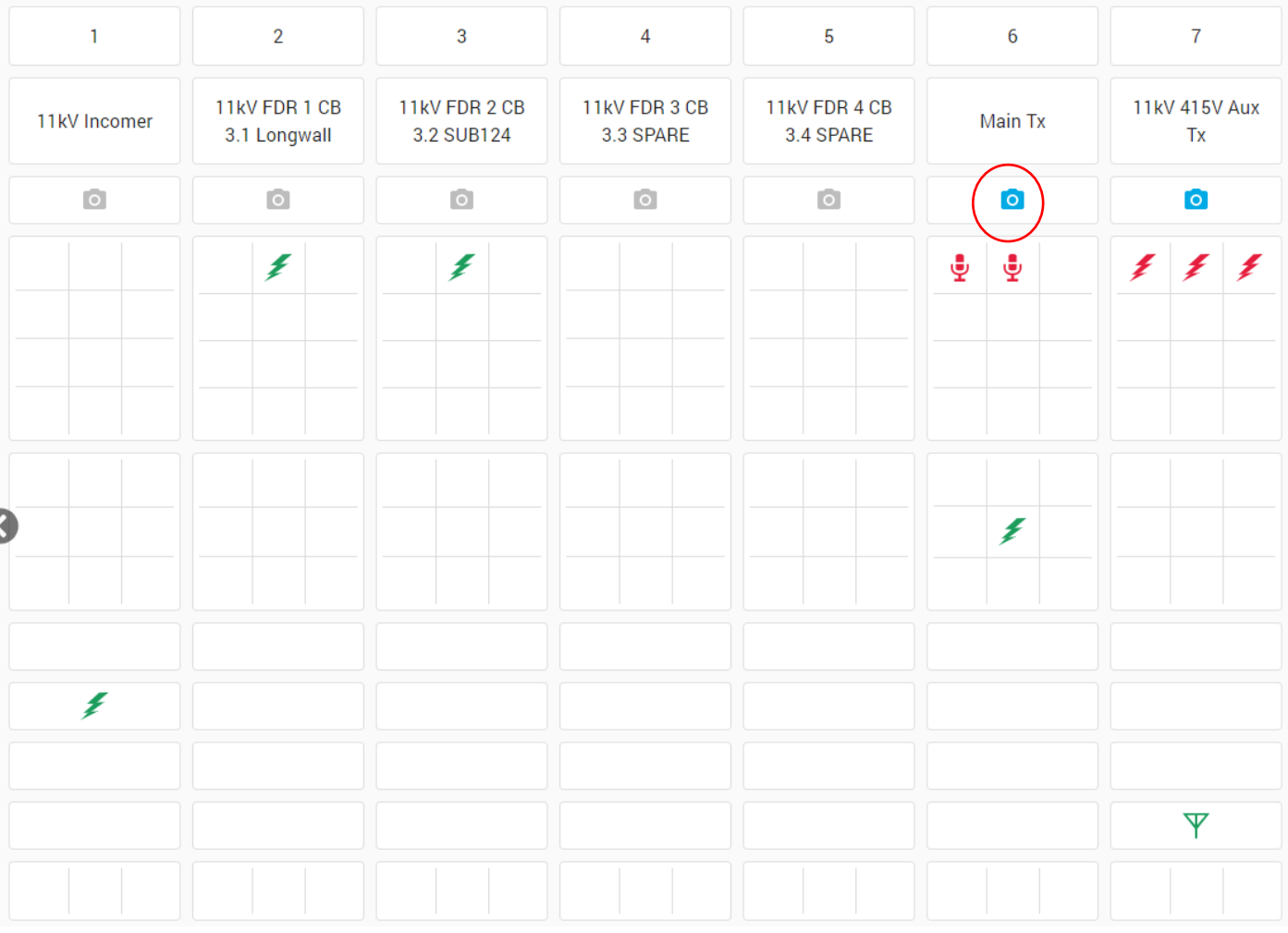

### Viewing Results - Media

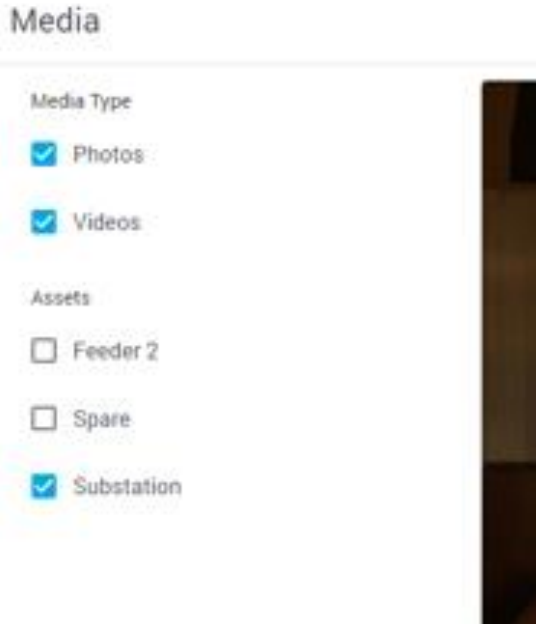

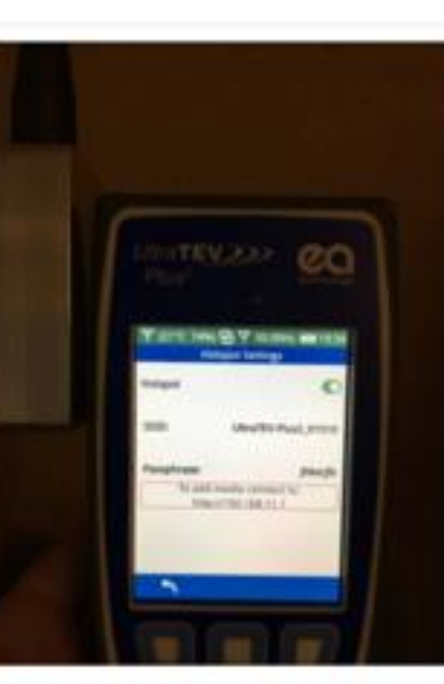

Substation 1/5/2021 7:34:18 PM Substation photo i took.

#### Media

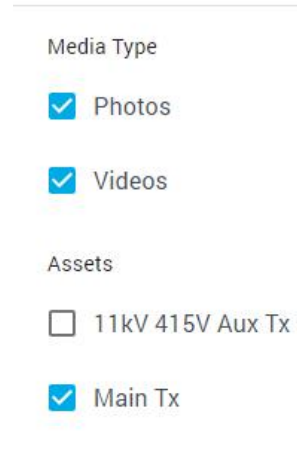

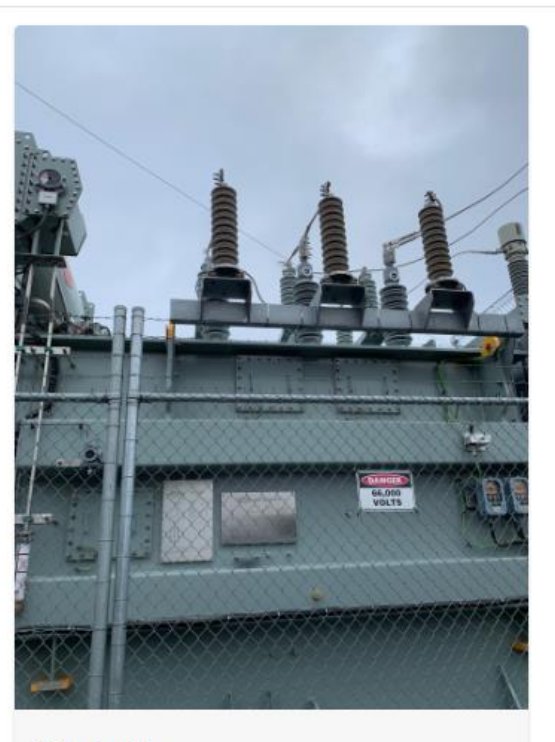

**Main Tx** 7/14/2020 9:57:32 AM

#### **Results - Download**

#### **TEV Measurement**

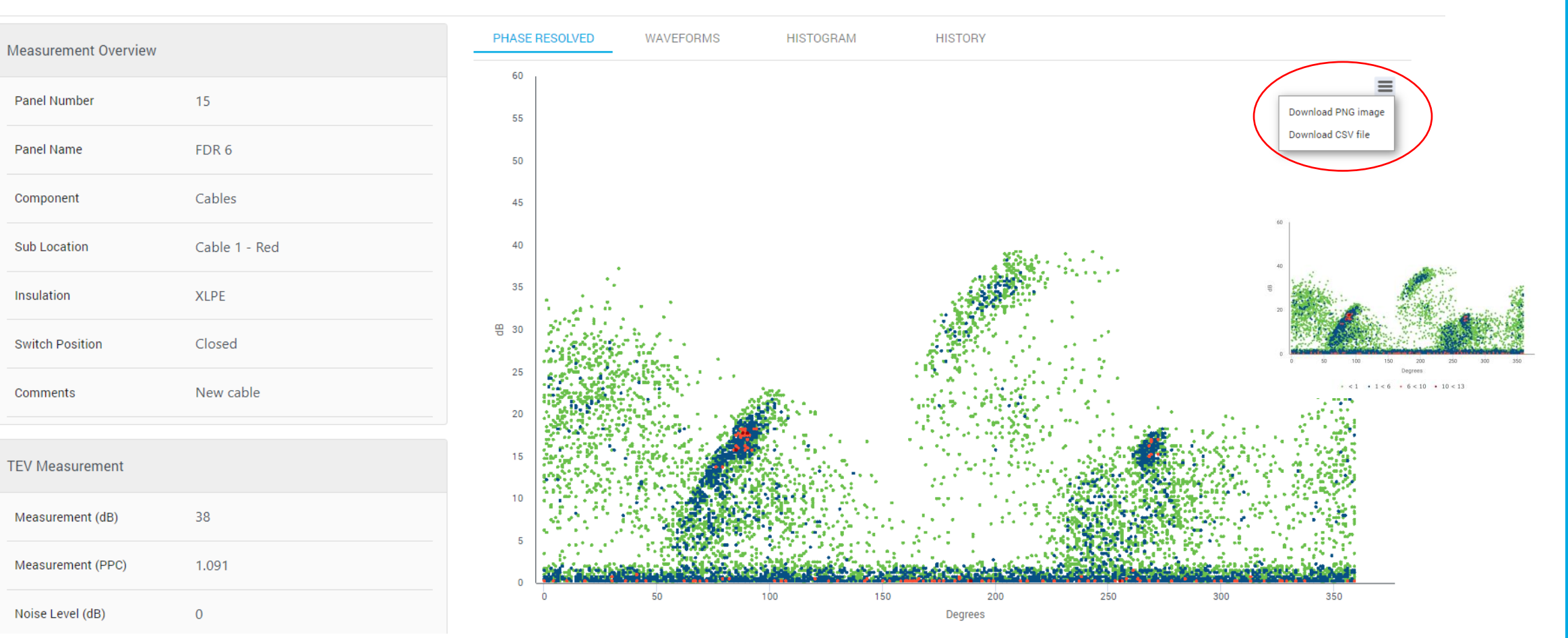

 $C \times$ 

Close

# Thank you

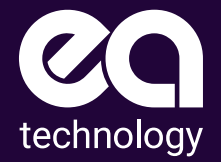

EA Technology Limited Capenhurst Technology Park Capenhurst, Chester CH1 6ES

www.eatechnology.com